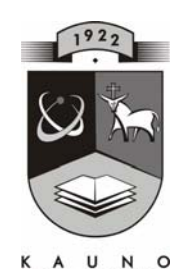

# **TECHNOLOGIJOS**<br>UNIVERSITETAS **KAUNO TECHNOLOGIJOS UNIVERSITETAS INFORMATIKOS FAKULTETAS KOMPIUTERIŲ TINKLŲ KATEDRA**

Lina Rentelienė

# **Imagine Logo taikymas programavimo mokyme**

Magistro darbas

 **Recenzentas Vadovas doc. dr. S. Maciulevičius lekt. dr. I. Lagzdinytė**

 **2010-05-31** 

 **2008-05-31** 

 **Atliko IFT-8 gr. stud. L.Rentelienė 2010-05-31** 

**KAUNAS, 2010** 

## **SUMMARY**

The thesis presents the capabilities of Imagine Logo System Application in Programming Teaching. The thesis investigates the capabilities of Imagine Logo; having performed the analysis, it is established that the efficiency of teaching may be increased in:

- 1. using various multimedia forms for presentation of information;
- 2. creating the interactive teaching environment;
- 3. realizing the possibility to check one's knowledge by tests or with the help of interactive tasks, to create the TCT (Teaching Computer Tools) evaluation criteria according to which TCT analysis is performed designed to teach the main program control statements used at middle school.

It was established that no existing TCT tools designed to teach the Pascal programming language corresponding to IT teaching content of Forms 5 to 8 are available. TCT is too obsolete, of the low interactivity level and the narrow spectre of the teaching material medium.

After evaluation of the functional and non-functional requirements, a virtual teaching environment is created. It is designed for acquisition of the main program control statements and application of the acquired knowledge for creation of the Imagine Logo-based projects in the lower forms of middle school. The prepared teaching tool covers the main program control statements: the assignment and conditional statements and cycles. Imagine Logo system is used for creation of TCT text, image, sound and interactive elements. The procedures for data processing are written. TCT environment is based on HTML technology.

# **TURINYS**

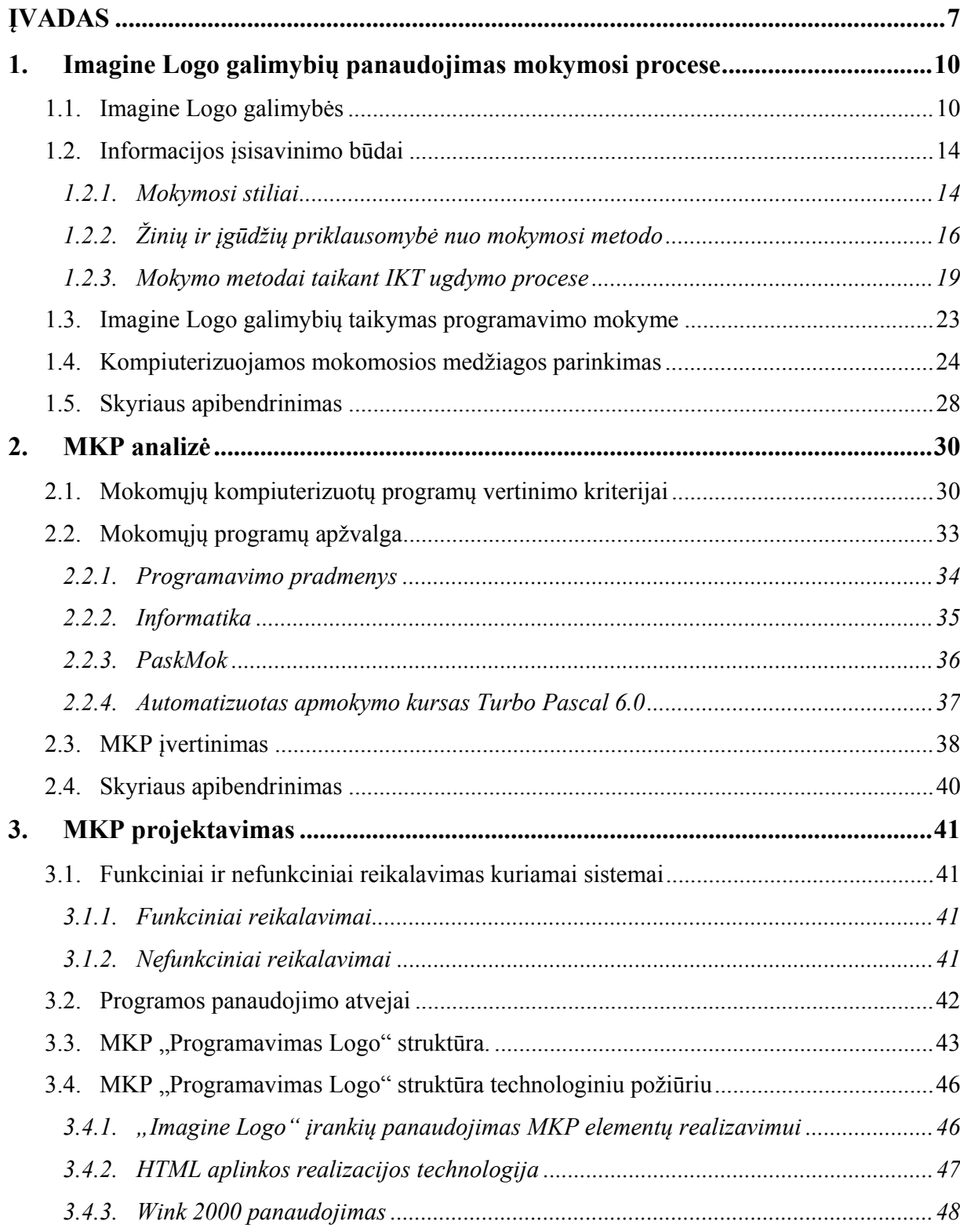

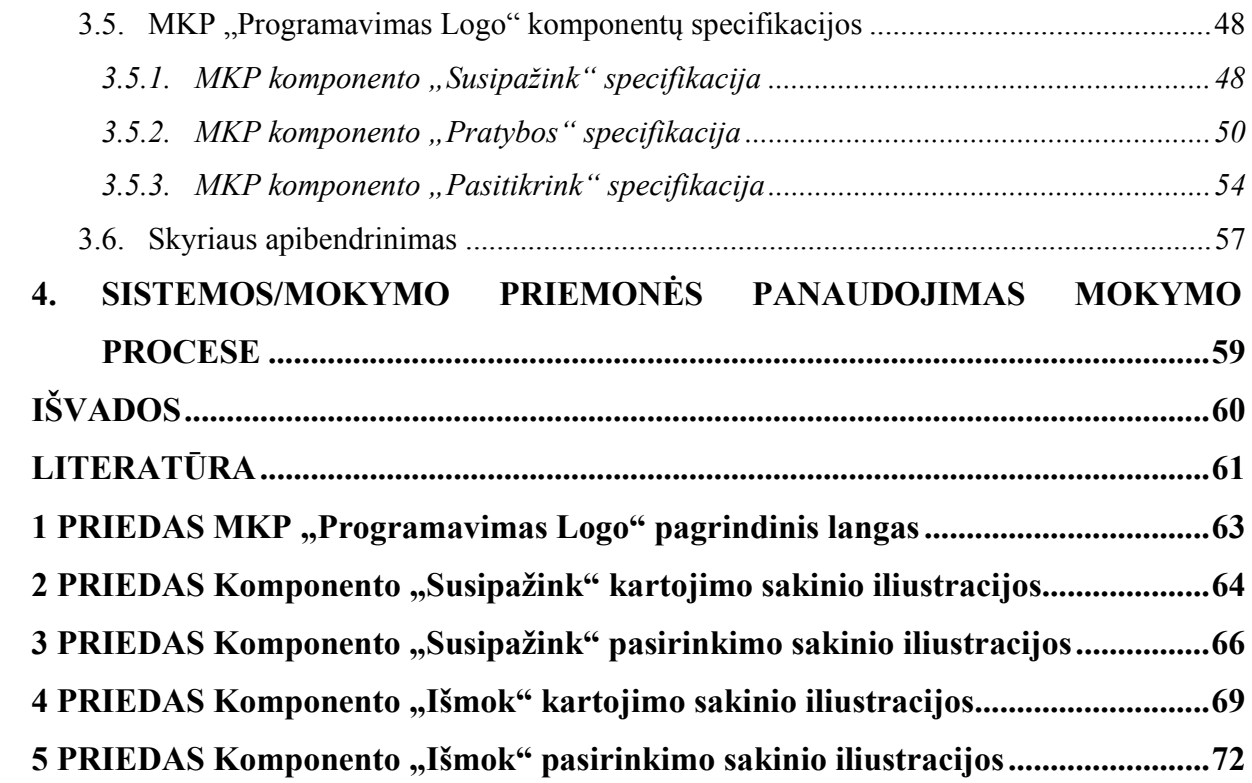

# **Lentelių sąrašas**

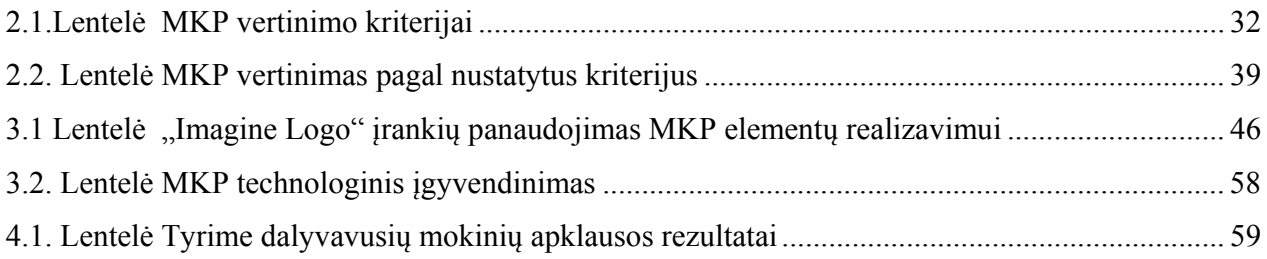

# **Paveikslėlių sąrašas**

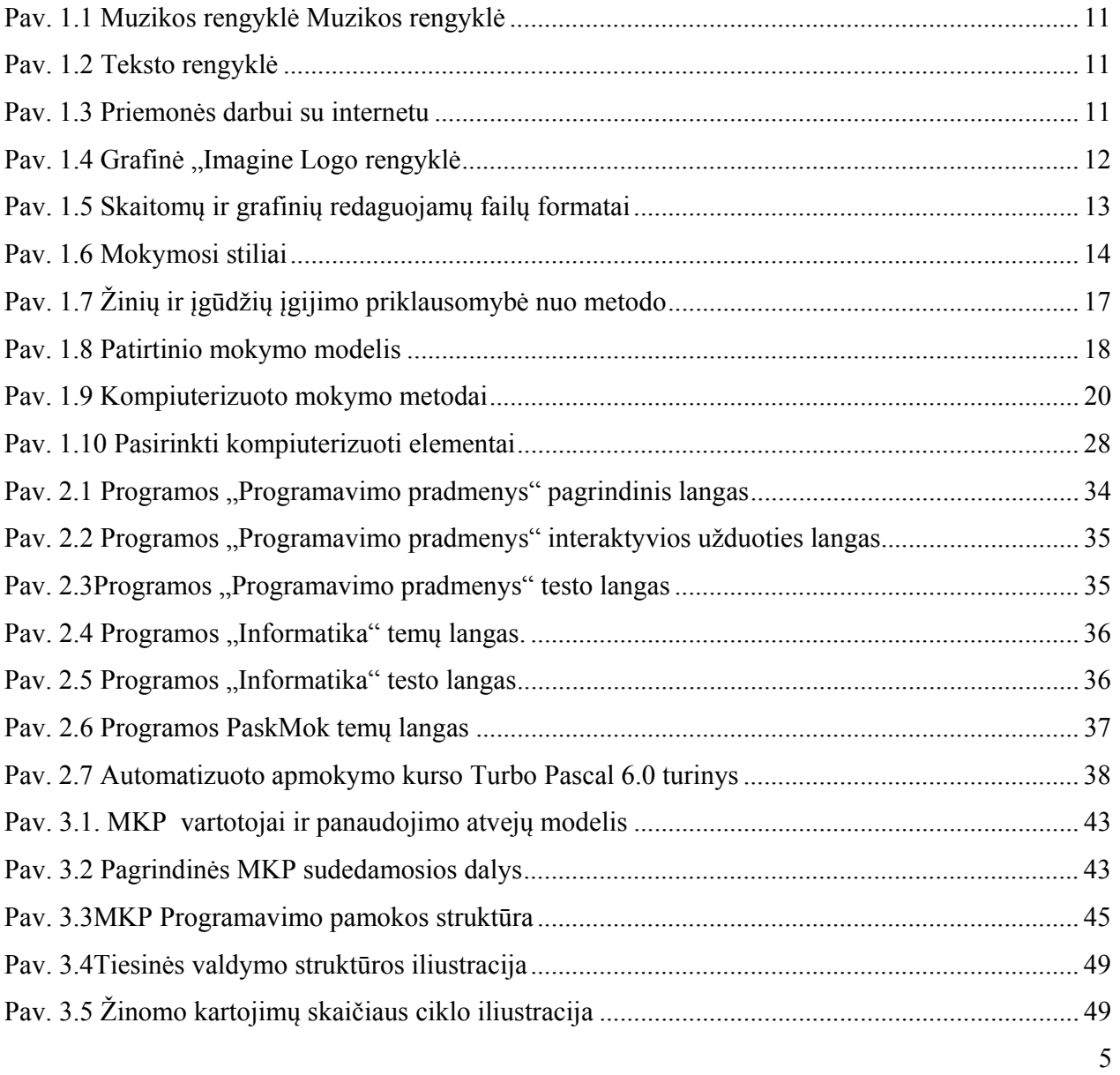

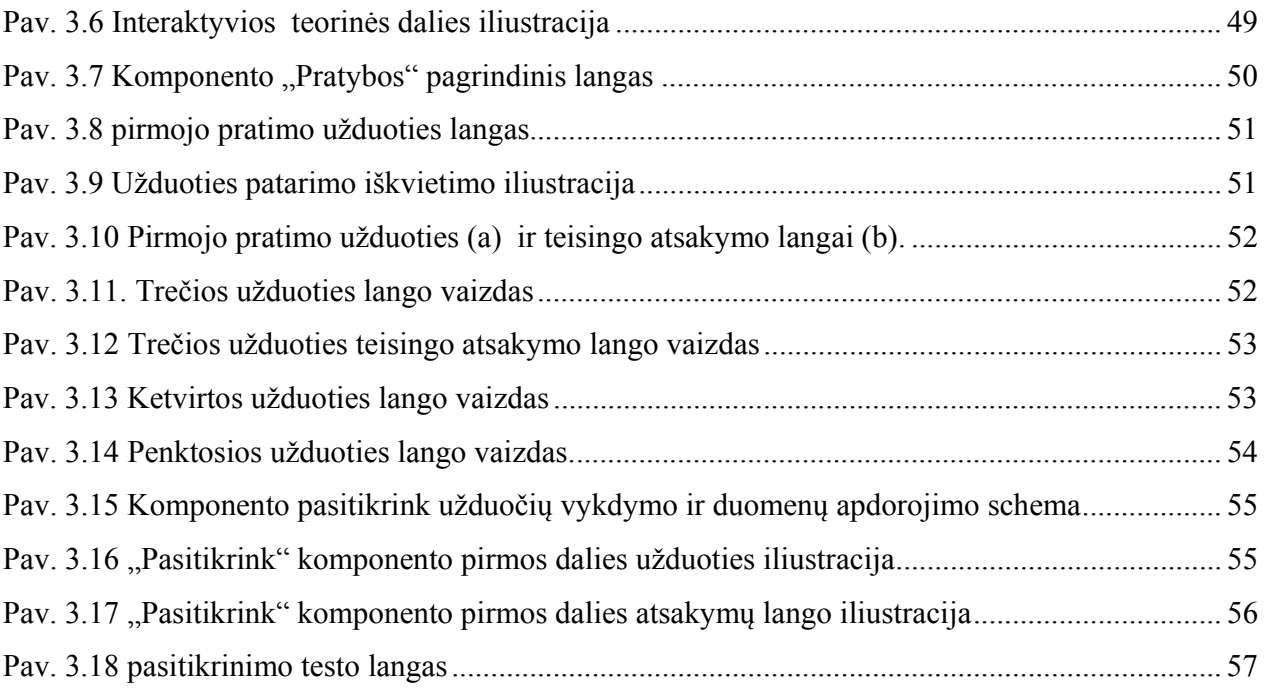

## **ĮVADAS**

Informacinių technologijų paskirtis bendrojo lavinimo mokykloje – ugdyti informacinę ir technologinę mokinių kompetencijas. Informacinės technologijos atlieka keleriopą misiją: pirma, taikomąją – ugdyti mokinių gebėjimus ir įgūdžius, sumaniai naudotis kompiuterinėmis priemonėmis, siekiant veiksmingo ir malonaus visų dalykų mokymo; antra, pažintinę – padėti mokiniams suprasti informacijos apdorojimo procesus, svarbą, esminius informacinių technologijų paslaugų, taikymo, plėtros principus, intelektinės veiklos formalizavimo ir automatizavimo kryptis; trečia, kultūrinę – puoselėti mokinių informacinę bendrųjų žmogaus vertybių kultūrą naudojant technologines priemones ir taip siekiant ugdomos asmenybės darnos.[1]

Šiandien IT neabejotinai tampa bendrojo lavinimo mokyklos gyvenimo dalimi, keičia visą mokymosi logiką, keičia tradicinio mokymo metodus. Kompiuteris traukia vaikus todėl jų panaudojimas mokymuisi tampa savaime suprantama nuostata. Ypač svarbūs įgūdžiai ir samprata, kad kompiuteris tai ne tik "žaislas", bet ir mokymosi priemonė.

Pasaulyje populiariausios kelios kompiuterių naudojimo, dirbant su jaunesniais mokiniais tendencijos:

- IT naudojimas siekiant geriau ir pažangiau mokyti ir mokytis kitų dalykų;
- Projektų kūrimas naudojant "Logo" programinę įrangą;
- Projektų kūrimas naudojant įvairias priemones;
- Mokymasis naudoti programinę įrangą bei paketus.

Atsižvelgiant į įvairių šalių informatikos ir edukologijos tyrinėjimus bei patirtį, "Logo" sistema yra tinkamiausia programinė sistema supažindinti jaunesnių klasių mokinius su kompiuteriais.

Svarbiausia, kad moksleiviai naudotųsi programavimu kaip išraiškos priemone kitiems dalykams mokytis, o ne mokytųsi programuoti dėl paties mokymosi. Mokymosi procesas visiškai pasikeičia, kai vaikas mokosi programuoti. Mokymasis tampa aktyvesnis ir savarankiškesnis. Žinios įgyjamos siekiant aiškaus asmeninio tikslo. Vaikas su savo žiniomis kažką daro. Naujos žinios yra jėgos šaltinis, ir nuo tos akimirkos, kai jos pradeda formuoti vaiko intelektą, jos ir suvokiamos kaip tokios.[4]

2005-2007 metais Lietuvos ŠMM vykdė IKT diegimo į Lietuvos švietimą strategiją. Vienas iš strategijos uždavinių buvo intensyvinti IKT įgūdžių formavimą jaunesnėse pagrindinės mokyklos klasėse, kompleksiškai rengti elektroninį ugdymo turinį, mokomąsias ir metodines priemones bei aprūpinti MKP, skirtomis jaunesniųjų klasių mokiniams. 2006 m. buvo nupirkta ir lokalizuota Lietuvoje "Imagine Logo" programa. Nuo 2005-2006 m.m. skirtos informacinių technologijų 5-8 klasėse pamokos.

#### *Darbo tikslas ir uždaviniai*

Programavimas yra vienas sunkiausių iš kompiuterio mokymosi sričių. Programuotojas turi žinoti šimtus taisyklių, mokėti jas taikyti ir derinti tarpusavyje, taigi jam reikalingi kritinio, kūrybiško, kompleksinio mąstymo įgūdžiai.

Būtina sąlyga, kad mokinys naudotų "Imagine Logo", kaip priemonę mokymuisi ir modeliavimui, reikia išmokyti naudotis šia priemone. Pagrindinių veiksmų su vėžliuku neužtenka, kad veiksmingai naudoti šios sistemos mokymuisi. Reikalingos bent minimalios programavimo žinios.

Šio darbo tikslas – sukurti virtualią mokymosi terpę, kurios pagalba mokinys įsisavintų pagrindines programavimo valdymo konstrukcijas ir galėtų pritaikyti įgytas žinias kuriant projektus jaunesnėse pagrindinės mokyklos klasėse dirbant su "Imagine Logo" sistema.

Pagrindiniai uždaviniai tikslui pasiekti:

- 1. Problemos apibrėžimas bei vartotojų poreikių analizė.
- 2. "Imagine Logo" galimybių panaudojimo mokymosi procesui analizė.
- 3. MKP vertinimo kriterijų nustatymas.
- 4. Mokykloje naudojamų pagrindinėms programavimo struktūroms MKP apžvalga ir vertinimas pagal nustatytus kriterijus.
- 5. Mokomosios priemonės projektavimas ir jos įgyvendinimas taikant reikalingus technologinius sprendimus
- 6. Sukurtos priemonės eksperimentinis tyrimas.

## **1. Imagine Logo galimybių panaudojimas mokymosi procese**

## **1.1. Imagine Logo galimybės**

Logo kalba pirmiausia siekiama pažinti, kaip veikia kompiuteris – pagrindiniams programavimo principams perprasti.

Šiuolaikinės Logo sistemos stengiasi išreikšti moderniausias programavimo idėjas (modeliuoja lygiagrečius procesus, sąrašines struktūras, objektinio programavimo funkcijas, abstrakčiuosius duomenų tipus, valdymo kontrolę ir pan.). (mokinio žinynas)

"Imagine Logo" yra nauja Logo sistema integruota su internetu, galinga animacija ir gausiomis multimedijos galimybėmis. Tai šiuolaikinė mokymosi aplinka, pagrįsta konstruktyviaisiais darbo metodais, skirta piešti, įrašyti kalbą ir įgarsinti projektus, valdyti veiksmus balsu, modeliuoti, programuoti taikant objektinio projektavimo idėjas. Kalbos atžvilgiu suderinama su "Komenskio Logo" programa.

Sistema sudaro dvi savarankiškos dalys: programų rengyklė "Imagine Logo" ir animacijos rengyklė "LogoMotion". Logo programavimo kalboje daug komandų vaizdui, garsui, objektų valdymui kurti ir redaguoti. Tačiau tai ne vienintelė šių komponentų panaudojimo programoje galimybė. "Imagine Logo" taip pat turi integruotas priemones, kurių pagalba lengvai ir paprastai praplečiamos šios galimybės.

## **"Imagine Logo" integruotos priemonės**

#### **Muzikinės**

"Imagine Logo" sistemoje yra integruota muzikos rengyklė nesudėtingoms melodijoms kurti naudojant natų kėlimą pele iš meniu arba sugrojus melodiją pianinu. Į "Imagine Logo" projektą galite įkelti *midi*, *wave* tipų ar vaizdo failus, taip pat įrašyti savo balsą arba kalbant į mikrofoną valdyti projektą balsu.

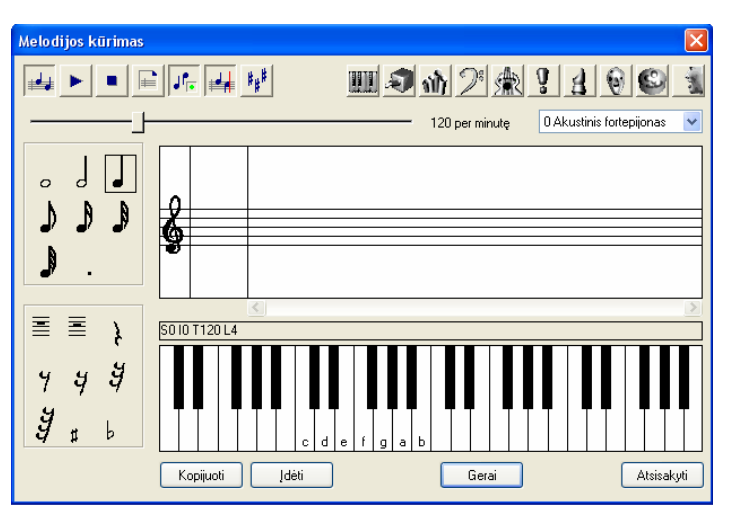

**Pav. 1.1 Muzikos rengyklė Muzikos rengyklė**

Čia yra visi ženklai, reikalingi muzikai užrašyti. Taip pat muzikos grojimas pasirinktu instrumentu. Duota net 127 instrumentų pasirinkimo galimybė.

#### **Teksto**

"Imagine Logo" teksto rašymui vėžliuko lauke yra naudojama mažutė teksto rengyklė:

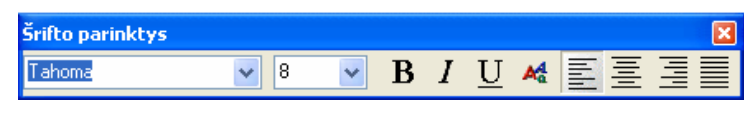

**Pav. 1.2 Teksto rengyklė**

Nubrėžiamas teksto laukas ir jame rašomas tekstas pasirinktu šriftu, stiliumi dydžiu bei spalva. Čia pat galima pasirinkti ir teksto lygiuotę nubrėžtame teksto lange.

## **Interneto**

"Imagine Logo" projekto lape nesudėtinga atverti bet kokį tinklapį esantį internete ar kompiuteryje:

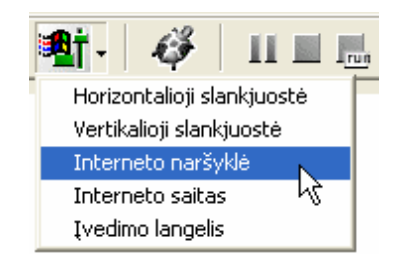

**Pav. 1.3 Priemonės darbui su internetu** 

Lieka tik nubrėžti, kokio dydžio lange bus rodomas tinklapis ir atsivėrusiame užklausos lange įrašyti (surasti) tinklapį su pilnu jo adresu. Pasirinkus komandą *Interneto saitas*, bus įkeltas mygtukas, atveriantis kompiuteryje numatytoje interneto naršyklėje nurodytą tinklalapį. Taip pat nesudėtingai į tinklalapį įkeliami mokinio darbai– reikia tik įrašyti kaip tinklalapį: pagrindinio meniu *Failo* grupės komanda *Įrašyti kaip interneto projektą.* Šį tinklapį galima peržiūrėti bet kuriuo kompiuteriu, net jeigu jame ir nėra įdiegta "Imagine Logo" sistema (šiuo atveju bus pasiūlyta atsisiųsti ir įsidiegti "Imagine Logo" papildus).

#### **Kompiliatorius**

"Imagine Logo" sistema – ne tik interpretatorius, bet ir kompiliatorius. Ji projektus geba kompiliuoti į savarankiškai pasileidžiančias programas. Reikia tik įrašyti naudojat pagrindinio meniu *Failo* grupės komanda *Įrašyti kaip programą (EXE).* 

#### **Multimedija**

"Imagine Logo" sistemoje yra sukurti šie multimedijos objektai:

- šliaužiklis;
- tekstinis duomenų įvedimo langelis;

• mygtukas, kurį spustelėjus paleidžiami groti .*wav*, .*mp3* garsinia failai bei mygtukas paleidžiantis .*midi* garsinius failus;

• langas, kuriame atveriami vaizdo .*avi* failai.

Visa tai nesudėtingai įkeliama ir paprasta naudoti kuriamuose projektuose.

#### **Grafinė rengyklė**

"Imagine Logo" sistema turi ne tik "LogoMotion" grafinę animacijos rengyklę, kaip atskirą programą, bet ir pačioje sistemoje integruotą grafinę rengyklę su visomis pagrindinėmis grafinės rengyklės komandomis, leidžiančiomis piešti vėžliuko lauke:

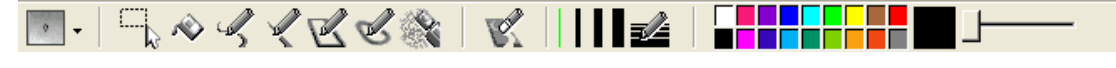

**Pav. 1.4 Grafinė "Imagine Logo rengyklė**

## **"LogoMotion" grafinė animacijos rengyklė**

Kita "Imagine Logo" sistemos dalis – atskira programa "LogoMotion" Šia animacijos rengykle galima kurti ir Logo, ir publikavimui internete skirtus piešinius bei animaciją, kurti standartines "Windows" operacinės sistemos piktogramas bei žymeklius modeliuojant savą dizainą, tvarkyti internetinę grafiką, fono piešinius. Tai galingas įrankis kuriant statinius ar animuotus grafinius objektus.

"LogoMotion" grafinio redaktoriaus galimybės:

- Palaikomas glotninimas ir alfa skaidrumo kanalas;
- Naudoja splavų paletę, HSV bei RŽM spalvų modelius
- Šešėlinė danga animacijos kūrimui;
- Židinio animacija:
- Braižymo įrankių komplektas: pieštukas, plunksna, flomasteris, trintukas;
- Linijos, laisvos bei uždaros kreivės, elipsės, keturkampio ir kitokių figūrų piešimas, bei spalvinimas.
- Komplektas efektų: liejimas, perspalvinimas, šviesinimas, tamsinimas, blukinimas, ryškinimas, įrėminimas;
- Automatinis krypčių generavimas: .*gif* animacijos keitimas į vėžliuko krypties arba Logo animacija;
- Automatinės transformacijos: dydžio keitimas, vertimas, sukimas;
- Failų bei animacijos tvarkytuvė: rodo visus paveikslo ar animacijos kadrus.

Taip pat šia programa sukurtą piešinį arba animaciją galima įrašyti arba atverti redagavimui daugeliu grafinių formatų.

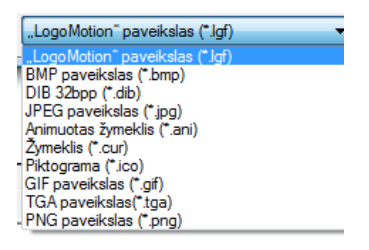

**Pav. 1.5 Skaitomų ir grafinių redaguojamų failų formatai** 

Apibendrinant išnagrinėtą medžiagą galima teigti, kad "Imagine Logo" turi šias pagrindines galimybes:

- Statinio vaizdo piešimas ir redagavimas.
- Dinaminio vaizdo (animacijos) piešimas, redagavimas, keitimas į krypties kadrus.
- Panaudoti įvairius multimedijos objektus: mygtukai, slenkančios juostos, pranešimų, dialogo langai, tekstiniai duomenų įvedimo laukeliai, langai vaizdo failams.
- Naudojant muzikos rengyklę sukurti savo muziką, bei naudoti *midi*, *wave* tipų garso failus, taip pat įrašyti savo balsą arba kalbant į mikrofoną valdyti projektą balsu.
- Sukurti projekto valdymą Logo komandų pagalba klaviatūra bei pele.
- Sukurtą projektą išsaugoti kaip programą (exe) bei kaip interneto projektą.

### **1.2. Informacijos įsisavinimo būdai**

#### **1.2.1. Mokymosi stiliai**

Kiekvienas žmogus yra unikalus, todėl ir mokytis jam geriausiai sekasi būtent jo prigimtinių savybių nulemtu būdu.

**Mokymosi stilius** – tai pamėgtas galvojimo, informacijos apdorojimo ir supratimo būdas. Tyrinėtojai nustatė, kad mokinių, kurie mokėsi mėgstamu būdu, rezultatai buvo daug geresni. Visų besimokančiųjų mokymosi stiliai yra skirtingi. Kai kurie teikia pirmenybę klausymui ir kalbėjimui, kiti - teksto analizei arba mokosi vaizdinių priemonių pagalba. Siekiant naudoti tinkamus ugdymo būdus ir parinkti mokymo(si) strategijas labai svarbu žinoti, kokie mokymosi būdai ir strategijos tinka vienam ar kitam mokiniui.

Skiriami trys pagrindiniai informacijos priėmimo bei tvarkymo būdai**: vizualinis, audialinis ir kinestezinis**. Žmonės, kurie priima bei apdoroja informaciją dažniausiai vienu iš minėtų būdų, mokosi skirtingai.

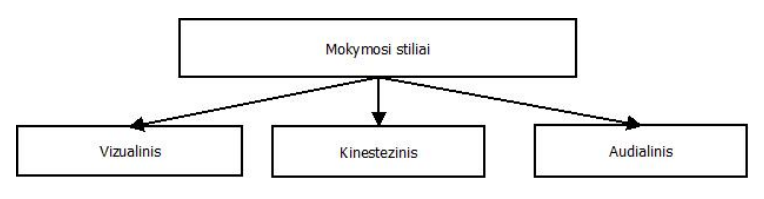

**Pav. 1.6 Mokymosi stiliai**

Pasak A. Smith (1999), **vizualai** (dominuoja vaizdinis informacijos priėmimo ir apdorojimo būdas) turi labai gerą vaizdinę atmintį ir gali joje atkurti net prieš keletą metų matytas scenas, objektus bei veidus. Jiems patinka, kai informacija pateikiama vaizdžiai: naudojant grafikus, schemas, plakatus, minčių žemėlapius, išryškinant esminius žodžius. Vizualai taiko vaizdinę ortografijos strategiją: tardami žodžius, mato juos bei jų sudėtines dalis. Vizualai dažniausiai kalba greitai, pakeltu tonu, naudoja daug nurodančiųjų gestų, ore braižo schemas. Šie žmonės dažnai vartoja "vizualinius" teiginius: "pažiūrėk, kaip atšilo oras", "aš matau, ką tu galvoji", "tai neblogai atrodo", "nušvieskite reikalo esmę", "pasirodo, tu buvai teisus", "ateitis atrodo miglota", "ar aš pakankamai aiškiai tai atskleidžiau", "matau šviesą tunelio gale", "pažvelk į tai iš mūsų perspektyvos" ir pan.

**Audialai** (žmonės, kurie teikia pirmenybę garsinei informacijai) turi gerą girdimąją atmintį ir gali atkurti situacijas, mintyse "klausydamiesi" dialogų. Jiems patinka diskusijos, paskaitos, pasisakymai, garso įrašai bei įvairūs žaidimai žodžiais. Jie mėgsta garsiai skaityti ir klausytis garsiai skaitomų istorijų. Audialai naudoja audialinę ortografijos strategiją, kuomet tariant žodžius įsimenamos garsų dalys. Jiems klausantis, žvilgsnis tampa tarsi nematantis, ausis atsukta į garso šaltinį. Mokydamiesi audialai garsiai skaito arba "kalbasi su savimi", aiškiai atskiria ir moduliuoja garsus, kad pabrėžtų mintį. Jų rankų gestai - akomponuojantys: punktų skaičiavimas lenkiant pirštus, gilus įkvėpimas prieš pasakant pagrindinę mintį ir pan. Jiems patinka, kai instrukcijos pateikiamos žodžiu, akcentuojant veiksmų atlikimo tvarką, pakartojant ir apibendrinant. Audialai vartoja "audialinius" teiginius: "*girdžiu*, ką sakai", "*skamba* puikiai", "jau *girdžiu* pavojaus varpus", "vienąsyk tai *nuskambės* per visą šalį", "visi tik ir *šneka* apie tai", "ta idėja *zyzia* mano galvoje", "tai man nieko *nesako*", "man nepatinka jo *tonas*" ir pan.

**Kinestetikai** (pasaulį pažįsta lytėdami ir dalyvaudami) lengvai prisimena įvykius bei gali įvardyti su jais susijusius jausmus ir pojūčius. Jiems patinka fizinė veikla, modeliavimas, žaidimai lauke, ekskursijos, mokymasis veikiant (projekto metodas). Kinestetikai įsimena žodžius juos perrašydami ar bent judindami ranką taip, tarsi rašytų. Kalbėdami jie dažnai tarsi imituoja tai, apie ką pasakoja. Kadangi kinestetikai fiziškai labai aktyvūs, jiems mokantis būtinos reguliarios pertraukėlės. Tokiems žmonėms patinka, kai užduotys pateikiamos emocionaliai, demonstruojant realius objektus, naudojant daug gestų ir mimikos elementų. Kinestetikai vartoja teiginius: "*jaučiu*, viskas bus gerai", "ar jau galima to *imtis?"*, "esu *sukrėstas* to, ką *patyriau*", "aš jau pakeičiau savo *poziciją*", "pamečiau mintį", "tai buvo gilus *išgyvenimas"*, "ši mintis pati *svariausia"*, "netrukus *žengsime* platų žingsnį" ir pan.[6]

Dar skiriamas mišrus asmenybės tipas – digitalikai, kurie dažniausiai vadovaujasi mąstymu, sausais loginiais argumentais, o jų jutimas "susimaišęs" su kokia nors kita reprezentacine sistema. Tyrimai rodo, kad daugiausiai, - apie 60 procentų žmonių yra vizualai. Rečiausiai, vos 10 procentų pasaulio gyventojų, pasitaiko žmonių su vyraujančia digitaline reprezentacine sistema [7].

Lengviausias būdas, tinkamas visiems mokiniams, yra paprastas: įvairovė ir galimybė rinktis. Pradėkite nuo pateikiamos medžiagos apžvalgos, paskui pereikite prie nuoseklesnio dėstymo. Taip jus geriau supras ir tie, kurie labiau orientuojasi į visumą, ir tie, kuriems priimtinesnis nuoseklaus tvarkingo medžiagos pateikimo būdas

Svarbu žinoti, kad nėra vienintelio, dominuojančio visą gyvenimą stiliaus. Reikia suteikti mokiniui galimybę rinktis iš daugybės mokymosi metodų.(E. Jensen, 1999, p 27).

# **1.2.2. Žinių ir įgūdžių priklausomybė nuo mokymosi metodo**

Mokslininkų nuomone, mokiniai išmoksta ir prisimena 10% to, ką perskaitė, 20% to, ką išgirdo, 30% to, ką pamatė, 40% to, ką pamatė ir išgirdo; 70% to, ką aptarė su kitais, 80% to, ką patys patyrė ir 95% to, ko mokė kitus (Grupinis mokymas šiuolaikinėje mokykloje, 1997)

Matome, kad mokymosi procesai (skaitymas, klausymas, iliustracijų stebėjimas, diskutavimas, praktinių užduočių atlikimas, ir pan) skirtingai įtakoja besimokančiojo mąstyseną ir atitinkamai formuoja mokymosi rezultatus. Visi metodai skirstomi į pasyviuosius ir aktyviuosius. Aktyvieji metodai užtikrina efektyvesnį ir veiksmingesnį mokymąsi. Taigi besimokančiajam mokymosi kokybę lemia taikomas metodas.

Kinų filosofas Konfucijus dar prieš dvidešimt keturis amžius skelbė: "Ka išgirstu – pamirštu, ka pamatau – prisimenu, ka padarau – suprantu". Šiais teiginiais didele dalimi remiasi ir šiuolaikiniu aktyvaus mokymosi koncepcijų kūrėjai. Vizualinė informacija yra artima žmogaus protui: ji efektyvi dėl to, kad vizualinis vaizdas turi daug informacijos. Galingos modernios kompiuterinės technikos prototipai su žmogumi bendravo paprasta teksto forma. Toks bendravimo būdas stipriai apribojo jų panaudojimą. Grafinė vartotojo sąsaja, pakeitusi tekstine, priartino kompiuterius ir prie nemokslišku sričių ir paskatino tolimesni vystymąsi, plėtrą bei geresnį panaudojimą. Mokant ir garsu, ir vaizdu informacija perduodama dviem kanalais. Tai labai svarbu, nes daliai žmonių vienas iš šių kanalų dažniausiai yra priimtinesnis. Naudojant juos abu daugiau galimybių patenkinti įvairių tipu moksleiviu poreikius. Apibendrinti tyrimu rezultatai rodo [12], kad įvairių mokymo būdų išliekamoji vertė yra apytikriai tokia, kaip parodyta 1.7 pav.

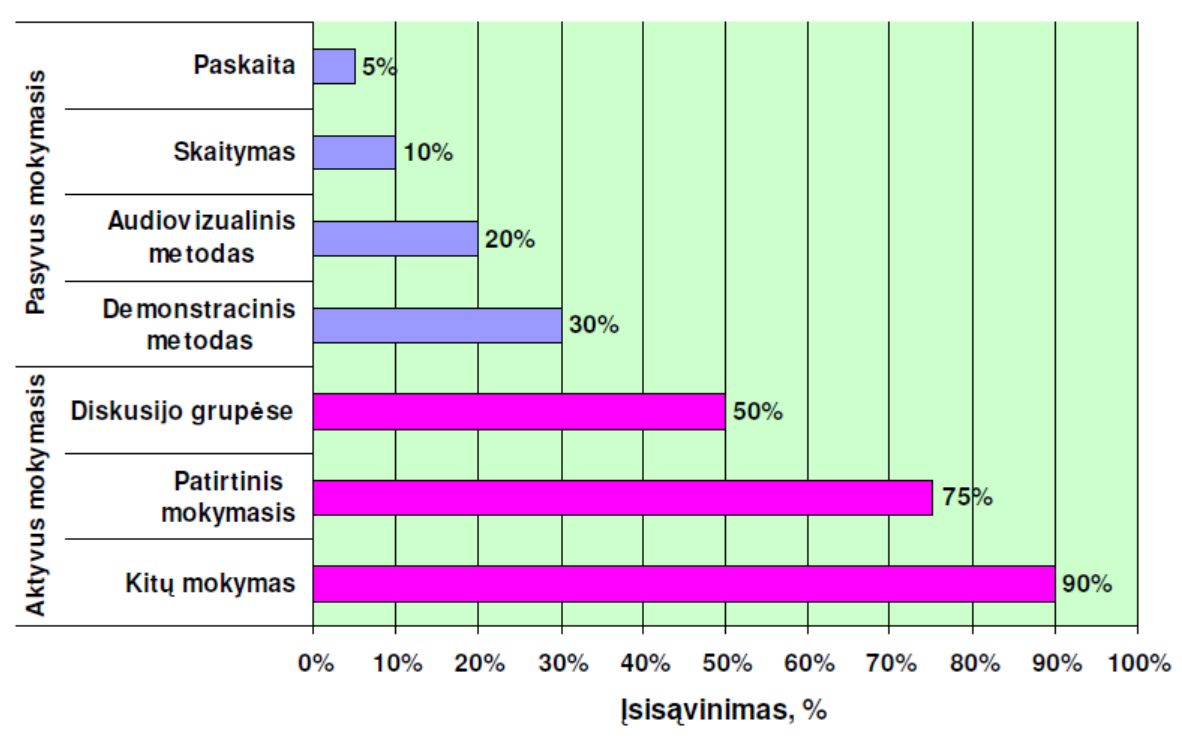

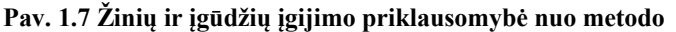

Tik patys patirdami ir taikydami žinias praktikoje mokiniai išmoks efektyviai ir konstruktyviai mokytis.

Patirtinio mokymo modelis grindžiamas savo turimos veiklos patirties tyrinėjimu ir tobulinimu, kuris pasiekiamas taikant modeliavimą ir veiklos vertinimą. Šį mokymosi būdą 1983 m. apibrėžė mokymo teoretikas Kolb, kuris teigia, kad patirtinis mokymas yra aktyvus žinių ir gebėjimų konstravimo procesas. Patirtinis mokymasis yra modelis, kai esama patirtis papildoma apmąstymais, aptarimais, analize ir galų gale naujos patirties įvertinimu. Šį modelį sudaro etapai: stebiu, apibendrinu, bandau, veikiu.

Patirtinį mokymąsi galima pavaizduoti kaip ciklą (8 pav.). Kiekvienas žmogus turi konkrečią patirtį (1 fazė), kuri leidžia naujas situacijas lyginti su turimomis žiniomis. Stebėdami ir apmastydami (2 fazė) įgyjame naują suvokimą, kuri mintyse apibendriname ir integruojame į aiškias teorijas, formuojasi abstraktus supratimas (3 fazė). Toliau jau šiuos teorinius apibendrinimus panaudojame naujoje veikloje. Sąvokų testavimas (aktyvus eksperimentavimas) leidžia tai, ką išmokome, išbandyti naujose sudėtingesnėse situacijose ir įgyti konkrečią aukštesnio lygio patirtį (4 fazė) [27].

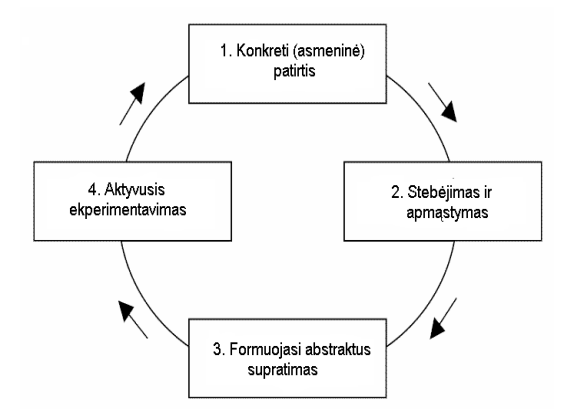

**Pav. 1.8 Patirtinio mokymo modelis** 

Mokiniai turėdami konkrečią patirtį, iš įvairių pozicijų stebi naujas situacijas, įgyja naują suvokimą, apibendrinimus bei principus, kuriuos integruoja į aiškias teorijas. Galiausiai šiuos teorinius apibendrinimus panaudoja naujoje veikloje. Aktyvus eksperimentavimas leidžia tai, ką išmoko, išbandyti naujose sudėtingesnėse situacijose ir įgyti konkrečią aukštesnio lygio patirtį.

Patirtinio mokymo teorija išskiria keletą mokymosi stilių:

Aktyvusis mokymosi stilius:

- naujos patirtys;
- galimybė išgyventi dalykus negalvojant apie pasekmes;
- nepatinka klausyti paskaitos ir galvoti.

Reflektuojantis mokymosi stilius:

- duomenų, informacijos analizė;
- galimybė tyrinėti ir apibendrinti informaciją;
- nepatinka atlikti vaidmenis ir skubėti.

Teorinis mokymosi stilius:

- tyrinėjimus integruoja į logiškas teorijas;
- galimybė siūlomas idėjas ir sąvokas kvestionuoti;
- nepatinka emocijos.

Pragmatinis mokymosi stilius:

- jaučia po kojomis pagrindą,
- galimybė matyti sąsają tarp temos, praktiškai pritaikyti.
- nepatinka per daug teorinis mokymas.

### **1.2.3. Mokymo metodai taikant IKT ugdymo procese**

#### **1.2.3.1.Tradiciniai mokymo metodai**

Mokymo metodų įvairovė klasifikuojama pagal šiuos kriterijus: mokymo informacijos šaltinių pobūdį, mokymo žinių šaltinį, mokinio veiklos pobūdį, bendrą interaktyvią pedagogo ir ugdytinio veiklą.

Pedagogai praktikai remdamiesi tradiciniu mokymo modeliu kėlė ir tebekelia pamatinius ugdymo tikslus:

- perteikti informaciją;
- skatinti kūrybiškumą;
- formuoti praktinius gebėjimus.

Informacijai perteikti naudojami informaciniai mokymo metodai. Smulkiai neanalizuodami kiekvieno atskirai galime pastebėti, kad dauguma jų sėkmingai taikoma ugdymo procese panaudojant IT. Skaityti paskaitą demonstruojant, rašyti atpasakojimą ir kurti iliustracijas, tikrinti žinias egzaminu ir pan. naudojant IT, elementaru ir efektyvu.

Praktiniai - operaciniai mokėjimai bei įgūdžiai tradiciškai lavinami atliekant praktinius, laboratorinius darbus, pratybas. Tam reikalingos įvairios materialios medžiagos bei priemonės, parengtos užduotys. Kitaip tariant mokymosi aplinkos, kurios turi edukacinę vertę, bet kartu pakankamai uždaros, nes neleidžia ugdytiniui pasirinkti. Programuotas mokymas – suteikė galimybę ugdyti praktinius – operacinius įgūdžius virtualiose aplinkose. Iki smulkmenų apgalvojama dalyko medžiaga, testais valdomas tos medžiagos pateikimas mokiniui. Galime teigti, kad operaciniai mokymo metodai gali būti sėkmingai taikomi ugdymo procese, kuriame naudojama IT.

Kūrybiniai mokymo metodai – projektavimas, tyrimas, probleminis mokymas, kūrybinių užduočių sprendimas – dažniausiai pateikiami kaip tinkamiausi IT integravimui į ugdymo procesą.

Probleminio mokymo pagrindinė idėja - ieškoti būdų ir priemonių kiekvieno besimokančiojo pažintiniam aktyvumui, savarankiškumui, kūrybiškumui ugdyti. Šio mokymo metodo struktūra yra tokia: probleminis situacijos sudarymas, problemos sprendimo organizavimas ir sprendimo tikrinimas (Šiaučuikienė, 1997). Kaip probleminis mokymas gali būti taikomas naudojant IT ugdymo procese? Pagal aukščiau pateiktą struktūrą technologija gali padėti suformuluoti aktualią problemą, teikti informaciją, ryšius bei įrankius problemai spręsti, po to ir priemones jai patikrinti. J. Dewey, pasiūlęs problemų sprendimo metodą, teigė kad būtina išmokti atrasti veikimo tiesą bet kokioje situacijoje. Informacinės technologijos ugdytinių ir ugdytojų gyvenime irgi savotiška problema, kuriai reikia sprendimo.

Projektinis darbas ir kūrybinių užduočių sprendimas pedagogų praktikų veikloje suvokiami labai panašūs metodai. Projektų rengimo metodą pasiūlė Wiliam H. Kilpatrick, kuris faktiškai siekė atnaujinti problemų sprendimo metodą. Norint išspręsti problemą, reikia įvykdyti tam tikrą jos sprendimo projektą. Be to, projektai galimi nebūtinai tiesmukiškai konfliktinei situacijai spręsti, bet ir įvairiems vaiko tikslams kūrybiškai siekti, o tai nebūtinai turi būti pateikta kaip problema. (Ališauskas, 21) Brazdeikis V., analizuodamas bendrųjų programų ir informacinių technologijų santykį dominuojančiu visiems mokomiesiems dalykams metodu nurodo projektinį darbą.

Jovaišos (1997) mokymo metodų klasifikacija neatspindi mokymo proceso organizavimo būdų pagal ugdytinių skaičių. Tai individualus, didelių ir mažų grupių metodai, kurie taip pat naudojami integruojant IT į ugdymo procesą. Tiesa čia dominuoja mokymasis, mokytojai kaip ir technologijos tampa mokymosi "priemonėmis".

Galima daryti išvadą, kad dauguma tradicinių mokymo metodų yra tinkamas mokymo ir mokymosi įrankis naudojant IT ugdymo procese. Mokymo metodai sėkmingai gali perteikti informaciją, skatinti kūrybiškumą, formuoti praktinius gebėjimus.

## **1.2.3.2.Kompiuterizuotas mokymas**

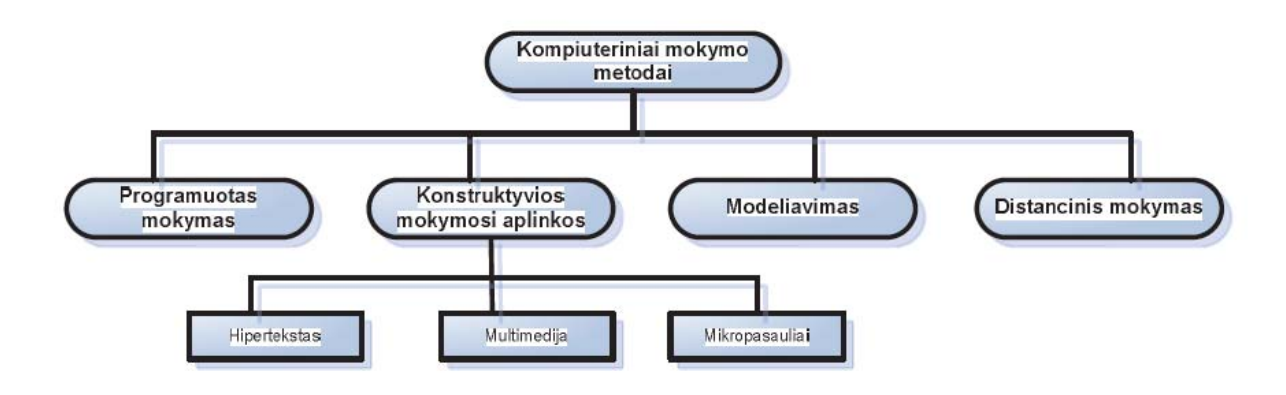

#### **Pav. 1.9 Kompiuterizuoto mokymo metodai**

6-ojo dešimtmečio viduryje mokymo pedagogikoje įvyko staigus lūžis – atsirado visiškai naujas, daug žadantis programuoto mokymo ,metodas. Šio metodo autorius ir puoselėtojas – B. F. Skinneris. Pagrindines idėjas išdėstė straipsnyje "The science of learning and the art of teaching" (Mokymosi mokslas ir mokymo menas). Skinnerio nuomone, pagrindinė mokymo problema yra didelis neatitikimas tarp to, kiek tinkamo pastiprinimo mokiniai gauna ir kiek turėtų gauti. Skinnerio

siūloma priemonė buvo programuotas mokymas. Pagal šią sistemą kiekvienam mokiniui turėdavo būti pateikiamas mokomojo dalyko turinio santrauka, po to reikalaujama, kad mokinys tuoj pat atsakytų į klausimą ar išspręstų uždavinį, ir jis tuoj pat būdavo informuojamas, ar teisingai atliko užduotį. Programuotas mokymas turėjo kai kurių privalumų, tačiau turėjo ir nemažai trūkumų. Programuotas mokymas davė impulsą siekti idealios individualizacijos – mokyti mokinius taikantis prie jų sugebėjimų, mokymosi tempų ir interesų. Šitaip programuotas mokymas pasitarnavo ir kompiuteriniam mokymui.

Kompiuterizuotas mokymas gali būti suprantamas įvairiai. Viena iš bendriausių prasmių – kai mokymui (kokiai nors užduočiai atlikti ar uždaviniui išspręsti) naudojamas kompiuteris. Kompiuterizuotas mokymas yra žymiai pranašesnis prieš programuotą mokymą, tai tarytum tolesnis ir kokybiškesnis žingsnis mokymo automatizavimo link. N. L. Gale ir N. C. Berliner "Pedagoginėje psichologijoje" nurodo šiuos esminius privalumus:

- kompiuteryje patogiau galima laikyti informaciją apie individualius mokinių bei visos grupės atsakymus, ją galima greitai apdoroti, net pamokos pabaigoje galima gauti apibendrinančius statistinius duomenis;
- kompiuterinė programa nesunkiai gali būti pritaikoma įvairių gebėjimų mokiniams mokyti, gali būti sukaupta daug įvairaus sunkumo užduočių;
- kompiuteriu galima greičiau surinkti informaciją, ypač šiuo metu, kai didelė dalis informacijos imama iš tinklų;
- kompiuteriniame mokyme medžiaga pateikiama žymiai vaizdžiau: paveikslėliai, diagramos, garsas, animacija; visa tai patraukia mokinių dėmesį, skatina juos geriau mokytis;
- kompiuterinis mokymas gali vykti patogiu mokiniui laiku ir patogioje vietoje, pavyzdžiui, namuose.

Kompiuteris palengvina individualų mokymąsi. Pavyzdžiui, kompiuteris gali peržvelgti mokinio rezultatus iš paskutinių savaičių užduočių ir tuoj pat nuspręsti, ar mokiniui reikia dar praktikuotis, ar jis jau gali pereiti prie kitos užduoties.

Ar efektyvus kompiuterinis mokymas? Pratybų ir praktikos (angl. drill and practice) mokomųjų programų efektyvumą išsamiausiai išnagrinėjęs mokslininkas J. A. Kulik. Jis padarė tokias išvadas:

• naudojant kompiuterines pratybų ir praktikos programas per mokslo metus gerėja baigiamojo egzamino rezultatai;

- išmoktų dalykų išlaikymas atmintyje pagerėjo apie 7 %;
- naudojantis kompiuteriu maždaug trečdaliu sutrumpėja pamokų ruošos laikas;
- ypač palankėja mokinių nuostata pamokų bei mokymosi atžvilgiu;
- mokiniai palankiai ima žiūrėti į informacinę technologiją, labiau pamėgsta darbą kompiuteriu.

Mokslininko Kuliko išvados – tai plataus apibendrinimo rezultatas. Jis tyrė tiek pradinės, tiek vidurinės mokyklos mokinius, o taip pat koledžo studentus. Iš jo išvadų matome, kad kompiuterinis mokymas veikia mokslo pažangumą ir nuostatas.

### **1.2.3.3.Interaktyvumas**

Interaktyvumo tipo elementas nusako vyraujanti mokymo būdą, kuri palaiko mokymo objektas. "Active" (Aktyvus) mokymosi būdą palaiko tokia mokomoji medžiaga, kuri tiesiogiai paskatina produktyvius besimokančiojo veiksmus. Aktyvus mokymo objektas (MO) skatina mokini semantiškai prasmingai arba kitokiems produktyviems veiksmams ar sprendimams, kurie nebūtinai atliekami mokymo objekto rėmuose. Aktyvaus tipo dokumentai- tai simuliacijos, anketos, pratimai. "Expositive" (Aiškinamasis) mokymasis yra tuomet, kai pagrindinis studento uždavinys yra įsisavinti jam pateikiama mokomąją medžiagą (paprastai tai yra tekstas, paveiksliukai, garsas). Aiškinamasis MO pateikia informacija, bet nereikalauja semantiškai prasmingos įvesties. Kada mokymo objekte yra sumaišyti aktyvus ir aiškinamasis interaktyvumo tipai, tuomet MO interaktyvumo tipas yra mišrus (mixed). Galimos reikšmės: actine (aktyvus), expositive (aiškinamasis), mixed (mišrus).

Pavyzdžiai: aktyvus dokumentai (su vartotojo veiksmais):

Simuliacija, modeliavimas (manipuliuoja, valdo ir įveda duomenis ar parametrus);

Apklausa (pasirenka arba parašo atsakymus);

Uždavinys (suranda sprendimą);

Problemos formuluotė (parašo sprendimą).

Aiškinamieji dokumentai (su vartotojo veiksmais):

Hipertekstinis dokumentas (skaito, naršo);

Video (peržiūri, prasuka, pradeda, sustabdo);

Grafinė medžiaga (peržiūri);

Garsinė medžiaga (klauso, prasuka, pradeda, sustabdo).

Mišrus dokumentas

Hipertekstinis dokumentas su modeliavimo apletu.

Interaktyvumo lygio (Interactivity level) elementas - interaktyvumo, charakterizuojancio mokymo objekta, laipsnis. Interaktyvumas šiame kontekste siejamas su tuo, kiek besimokantysis gali itakoti mokymo objekto padėti arba elgsena. Galimos reikšmės: very low (labai žemas), low (žemas), medium (vidutinis), high (aukštas), very high (labai aukštas).

Pavyzdys: mokomieji objektai su 5.1Educational.InteractivityType="active" gali turėti aukšta

(high) interaktyvumo lygi (modeliavimo aplinka su daugybe valdymo elementu) arba žema (low) interaktyvumo lygi (surašyta instrukciju aibė, kuriu reikia kažkokiam darbui).

Mokomieji objektai su 5.1Educational.InteractivityType="expositive" gali turėti žema interaktyvumo lygi (tiesinis pasakojamasis tekstas, sukurtas standartiniu teksto redaktoriumi) arba nuo vidutinio (medium) iki aukšto interaktyvumo lygio (sudėtingas hipertekstinis dokumentas su daugybe vidiniu nuorodu ir vaizdu.

Semantinio glaustumo (Semantic density) elementas.

Semantinio glaustumo (Semantic density) elementas mokymo objekto glaustumo (tankumo) laipsnis. MO semantinis tankumas gali buti ivertintas atsižvelgiant i dydi, apimti, arba trukme, jei tai resursai, tokie kaip video arba garso failai. Mokymo objekto semantinis tankumas nepriklauso nuo jo sudėtingumo. Glaustumo laipsniu vertinama ir aiškinamoji medžiaga, ir aktyvus resursai. Galimos reikšmės: very low (labai žemas), low (žemas), medium (vidutinis), high (aukštas), very high (labai aukštas).

Šiuolaikiniam mokytojui keliamas uždavinys –sugebėti įvaldyti šiuolaikines informacines technologijas ir aktyviai jas panaudoti modernizuojant ugdymo(si) procesą.

### **1.3. Imagine Logo galimybių taikymas programavimo mokyme**

Norint pasiekti mokinių geresnių mokymosi rezultatų nepakanka vien tradicinių pamokų. Geresnius mokymosi rezultatus galima pasiekti individualizuojant bei diferencijuojant mokymą pagal mokinio poreikius, darbo tempą, suvokimo bei mokymosi stilių. Svarbu mokiniams leisti pasirinkti savo mokymosi scenarijų, informacijos įsisavinimo būdą.

Naudojant "Imagine Logo" mokomąją priemonę lavinami mokinių gebėjimai: modeliuoti ir valdyti objektus, spręsti įvairių sričių problemas, atlikti objektų rūšiavimą ir rikiavimą, manipuliuoti su matematinėmis sąvokomis ir objektais, numatyti ir planuoti savo veiksmus, prognozuoti ir taisyti savo klaidas. Ši sistema suteikia galimybę: tyrinėti objektus ir ryšius tarp jų; atlikti geometrinius eksperimentus; konstruoti objektus ir juos derinti tarpusavyje; eksperimentuoti keičiant duomenis, naudojantis parinkikliais, šliaužikliais ir mygtukais; rašyti, kurti pristatomąją medžiagą, komunikuoti, tvarkyti informaciją; bendrauti ir bendradarbiauti naudojantis šiuolaikinėmis technologinėmis priemonėmis; mokytis dirbti internete; modeliuoti; naudoti balso technologijas projektuose; kurti interneto tinklalapius; naudojantis nemokamais papildiniais demonstruoti projektus internete; naudoti keletą lygiagrečių prievadų ir prisijungti prie įvairių tvarkyklių; rengti vaizdžias, savitas Logo pateiktis; projektuoti ir kurti animaciją.

Išanalizavus "Imagine Logo" sistemos galimybes bei efektyvius informacijos isisavinimo būdus galima teigti, kad ši sistema tinkama naudoti mokymo procesui. "Imagine Logo" yra galimybė pateikti tekstinę mokomąją medžiagą, grafines mokomosios medžiagos iliustracijas, animuotą mokomąją medžiagą, perteikti informaciją garsu. Taip pat yra galimybė naudoti aktyvius mokymosi būdus, panaudojant interaktyvias multimedijos priemones – mygtukus, slankjuostes, įvedimo langelius, navigacijos priemones ir pan.. "Imagine Logo" leidžia apdoroti duomenis ir pateikti ataskaitas mokiniui.

Kurdamas projektus, mokinys turi visko "išmokyti" "Imagine Logo" pagrindinį veikėją vėžliuką. "Vėžliukas – tai kompiuteriu valdomas kibernetinis gyvūnas. Jis egzistuoja kognityvinės mikrokultūros viduje, Logo mokymosi aplinkoje. Logo – tai programavimo kalba, kuria bendraujama su Vėžliuku. Vėžliukas neturi jokių kitų tikslų, išskyrus veikti pagal nurodytą programą ir būti tuo, "kas padeda mąstyti". Kai kurie Vėžliukai tėra vien abstraktūs objektai, gyvenantys kompiuterių ekranuose. Kiti – pavyzdžiui, grindimis judantys Vėžliukai – tai fiziniai daiktai, kuriuos galima paimti į rankas kaip bet kurį kitą mechaninį žaislą. Pirmoji pažintis su Vėžliuku dažnai prasideda tuo, kad vaikui parodoma, jog Vėžliukas ima judėti, klaviatūra surinkus komandą". Vėliau mokiniai mokosi programuoti modeliuodami įvairias situacijas panaudojant klasikines programavimo struktūras. Kaip matėme iš mokymosi teorijos 95% mokinys išmoksta to, ko jis moko kitus. Mokydamas vėžliuką mokinys geriausiai įsimena mokomąją medžiagą. Tokiu būdu mokymasis tampa efektyvus ir pasiekiami geriausi mokymosi rezultatai. "Imagine Logo" sistemą galima panaudoti mokant bet kokių dalykų, bet pirmiausiai reikia išmokti susikalbėti su pagrindiniu šio mikropasaulio veikėju jam suprantama kalba – "Imagine Logo" programavimo kalba.

#### **1.4. Kompiuterizuojamos mokomosios medžiagos parinkimas**

5-8 klasių mokiniai dalyje informacinių technologijų pamokų mokosi konstravimo Logo pagrindų. "Imagine Logo" – ideali kalba pradedančiam mokytis programavimo. Pagrindinės šios programavimo terpės savybės:

- Lengva įsidėmėti komandas, nes jos asocijuojasi su įprastiniais kasdieniniais veiksmais ir žodžiais, draugiška aplinka, greita grįžtamoji reakcija
- Skatina kurti lakoniškas programas, naudoti procedūras, laikytis struktūrinio programavimo principų.
- Procedūros modeliuoja naujas komandas kalba praplečiama, jas galima testuoti atskirai, lengvai perkelti išvienos programos į kitą.
- Logo paprasta naudoti modernias kompiuterines priemones.
- Logo gali būti naudojama įdomiausiems matematikos, gamtos mokslų, kalbos, muzikos ir kitų mokslų mokymesi.

Taigi Logo – galinga programavimo kalba, leidžianti išmokti programavimo pagrindų. Pagrindinė idėja – dinaminis objektas (Vėžliukas), valdomas komandomis. Vėžliukas charakterizuojamas padėtimi ir kryptimi. Vėžliuko judėjimas gali būti nusakomas dvejopai: komandomis, atžvilgiu jo pradinės padėties ir koordinatėmis. Vėžliuko pradinė padėtis – ekrano centras (nulinės koordinatės), kryptis – į viršų.

Tariama, kad vėžliukas turi pieštuką (savo centre). Pieštuką galima nuleisti (piešimo būsena), pakelti (judėjimo būsena), pakeisti trintuku (trynimo būsena) ir pan.

Pagal Logo filosofiją yra dviejų rūšių komandos: standartinės, esančios sistemoje, ir vartotojo aprašomos. Vartotojo aprašomas komandas priimta vadinti procedūromis (atskiras atvejis funkcijos). (mokinio žinynas)

Klasikiniu programavimo kalbų požiūriu svarbiausios valdymo komandos yra tiesinė (kai vykdomos komandos viena po kitos iš eilės), veiksmų kartojimas (ciklas), veiksmų šakojimasis (variantų pasirinkimas), procedūros (funkcijos). Procedūroms ir įvykiams valdyti "Imagine Logo" kalba turi daug įvairiausių komandų. Skirtingų tipų duomenims – skaičiams, žodžiams, sąrašams ir paveikslams – taikomos skirtingų grupių komandos.

Mokomosios priemonės teorinė dalis apima kelias pagrindines valdymo struktūrų dalis:

- Tiesinis sakinys
- Pasirinkimo sakinys
- Kartojimo sakinys

Pagal ugdymo programą mokinys, baigęs 6 klasės IT Logo kursą turi mokėti:

- Valdyti pagrindines konstravimo programos priemones.
- Tyrinėti objektų savybes, jas keisti. Tyrinėti, kaip objektai keičiasi atliekant paprasčiausias komandas.
- Užrašyti veiksmus procedūra ir ją taikyti esant įvairioms situacijoms projektuose.
- Paaiškinti procedūros paskirtį.
- Aprašyti kelių komandų procedūras, jas vykdyti.
- Naudoti sukurtas procedūras naujai aprašomose procedūrose.
- Sukurti animuotą piešinį, suplanuoti ir parengti animuotą projektą.

Įgijęs šias žinias ir gebėjimus mokinys toliau gali mokytis programuoti. Pirmiausiai jam reikėtų susipažinti su pagrindinėmis valdymo struktūromis, mokėti jas panaudoti kuriant naujus sudėtingesnius projektus. Tai tiesinis, šakojimo ir ciklo įvairūs sakiniai.

Programavimo algoritmas nepriklauso nuo pasirinktos programavimo terpės, todėl manau , įsisavinus ir išmokus pritaikyti šią medžiagą mokiniui nesunku bus suprasti ir įsisavinti ir kitą pasirinktą programavimo kalbą. Ir vėlesnėse klasėse pradėjus mokytis programavimo FreePascal kalba mokiniai atpažins ir lengvai pritaikys tuos pačius valdymo sakinius savo kuriamose programėlėse.

Pagrindinio ugdymo IT bendrojoje ugdymo programoje, priede Nr. 8 aprašyta mokymo programavimo dalies struktūra.

*Algoritmas ir programa.* Apibūdinama algoritmo sąvoka, pateikiami ir aptariami įvairių algoritmų pavyzdžiai, išskiriami algoritmams būdingi bruožai. Apibūdinama programos sąvoka, pabrėžiama, kad programa – tai algoritmas, užrašytas kompiuteriui suprantama kalba. Paaiškinama, kas yra programavimo kalba, programavimo terpė, kompiliatorius, nusakoma jų paskirtis, pateikiama pavyzdžių. Mokoma naudotis programavimo kalbos žinynu.

*Pagrindiniai programos struktūros elementai.* Aptariami pagrindiniai programos elementai: antraštė, aprašai, pagrindinė dalis, pabaiga. Pateikiama paprasčiausių programų pavyzdžių. Apibūdinami programavimo kultūros elementai. Mokoma rašyti programas, laikantis programavimo kultūros reikalavimų ir bendrųjų rašybos taisyklių, tinkamai komentuoti programos dalis.

*Pagrindiniai duomenų tipai, veiksmai su duomenimis.* Paaiškinamos duomenų, duomenų tipo, kintamojo ir kintamojo reikšmės sąvokos. Mokoma užrašyti ir atlikti aritmetinius veiksmus su sveikaisiais ir realiaisiais skaičiais, naudoti juos programose. Paaiškinama priskyrimo sakinio struktūra, pateikiama priskyrimo sakinių pavyzdžių. Mokoma įvesti ir išvesti paprasčiausius duomenis, užrašyti ir atlikti loginę sudėtį, loginę daugybą, neigimą. Mokoma apibūdinti ir skirti pradinius ir galutinius duomenis.

*Pagrindinės valdymo struktūros:* nuosekli veiksmų seka, sąlyginis sakinys ir veiksmų kartojimas. Paaiškinami pagrindiniai valdymo sakiniai, struktūros: priskyrimo sakinys, nuosekli veiksmų seka, veiksmų šakojimas (sąlyginis sakinys), veiksmų kartojimas (ciklas). Mokoma užrašyti šias konstrukcijas programavimo kalbo žymenimis, taikyti programose, skirti žinomo ir nežinomo kartojimų skaičiaus ciklus, juos taikyti programose.

*Programos sudarymas ir vykdymas.* Mokoma sudaryti nesudėtingas programas (pvz., skaičiavimams pagal formules ir pan.), jose naudoti priskyrimo sakinius, nuoseklias veiksmų sekas, sąlyginį sakinį ir veiksmų kartojimą. Mokoma užrašyti programas programavimo kalbos žymenimis, rasti ir taisyti aptiktas klaidas, vykdyti programas kompiuteriu.

Pabrėžiami programos sudarymo etapai: rašymas, derinimas, testavimas, tobulinimas. Mokiniai skatinami sudarant programas laikytis šių etapų. Paaiškinama kontrolinių duomenų sąvoka ir svarba programos teisingumui užtikrinti.

Mokytojas atkreipia dėmesį į programos stilių ir kalbos kultūrą. Nagrinėjami konkretūs pačių mokinių sudarytų programų pavyzdžiai. Mokytojas paaiškina, kur ir kokius komentarus rašyti, kaip geriau išdėstyti vieną ar kitą sakinį, kokius vardus geriau parinkti programoje, ir pan. Mokiniai mokomi rašyti programas tvarkingai, skatinami laikytis programavimo kultūros.

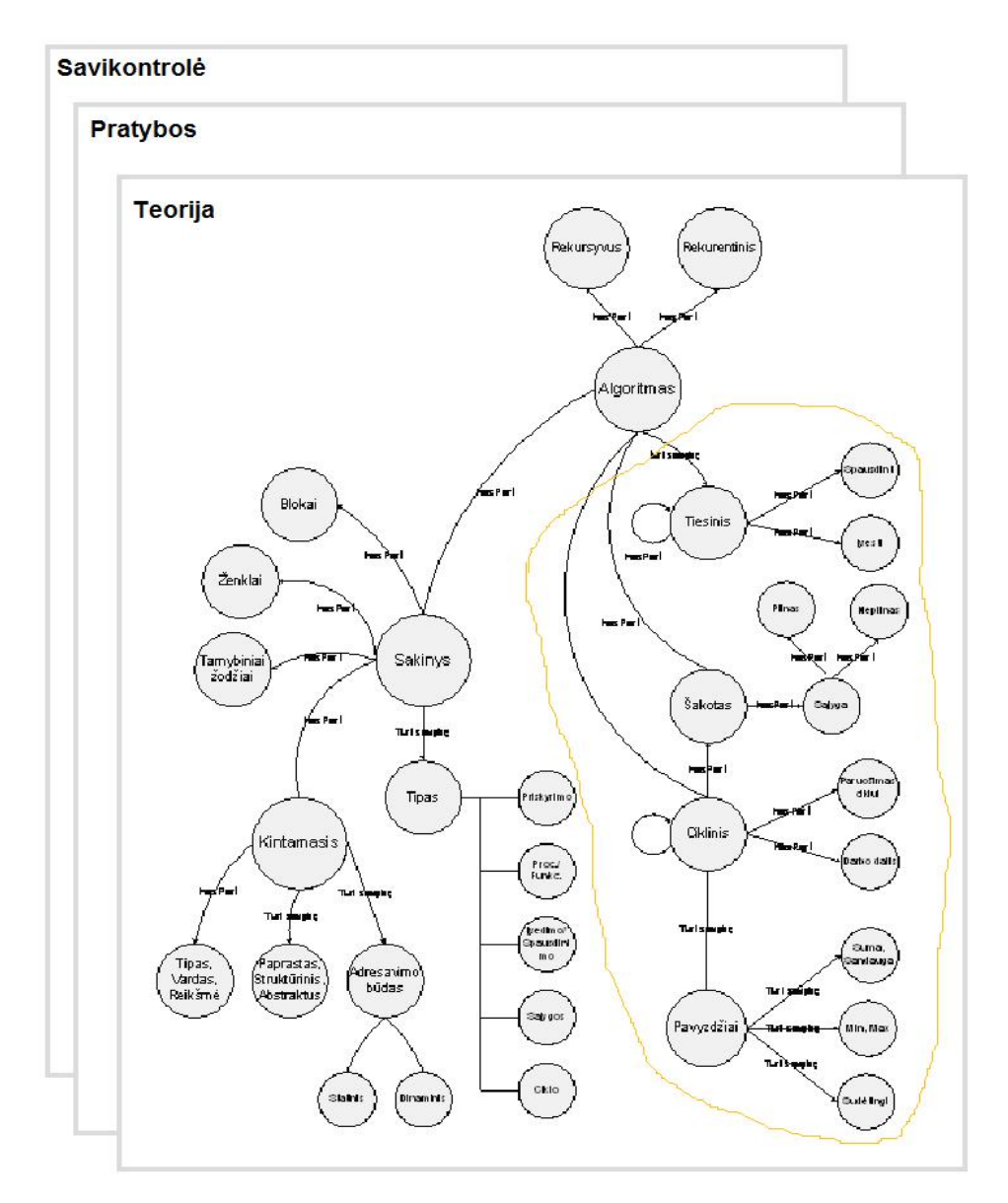

**Pav. 1.10 Pasirinkti kompiuterizuoti elementai** 

Išanalizavus "Pagrindinio ugdymo informacinių technologijų bendrąją ugdymo programą, pasirinkta kompiuterizuoti pagrindinių valdymo struktūrų dalį (žr. pav. 10). Ši MKP mokiniui leis lengvai, panaudojant jau turimą patirtį, įsisavinti naują medžiagą.

## **1.5. Skyriaus apibendrinimas**

- Kiekvienas žmogus yra unikalus, todėl ir mokytis jam sekasi būtent jo prigimtinių savybių nulemtu būdu.
- Žinias ir įgūdžius mokiniai efektyviau įsisavins pasirinkdami aktyvaus mokymosi metodus.
- Efektyviam informacijos įsisavinimui svarbus grįžtamasis ryšys (savikontrolė).
- Mokymo efektyvumą galima padidinti:
	- naudojant įvairias multimedijos formas informacijos pateikimui,
	- sukuriant interaktyvią aplinką,
	- sukuriant galimybę pasitikrinti savo žinias testų ir interaktyvių užduočių pagalba
- Kompiuterizuotam mokymui labiausiai tinka konstruktyvios mokymosi aplinkos.
- "Imagine Logo" programavimo terpė turi visas savybes, kurios reikalingos sukurti efektyviam mokymui ir mokymuisi.
- Logo kalba puikiai tinka jaunesnio amžiaus mokiniams mokytis programavimo pagrindų.
- Reikia išanalizuoti egzistuojančias MKP, kurias būtų galima panaudoti efektyviam pradinių žinių ir įgūdžių įsisavinimui mokantis pagrindinių programavimo struktūrų ir būtų suprantamos atitinkamo amžiaus moksleiviams.

### **2. MKP analizė**

#### **2.1. Mokomųjų kompiuterizuotų programų vertinimo kriterijai**

Tai daugeliui mokslininkų kylantis klausimas. Daug parašyta mokslinių darbų, daug pateikta pasiūlymų. Tačiau mokomųjų programų yra sukurta labai daug, todėl jas visas apžvelgti gana sunku. Dažniausiai remiamasi subjektyviomis priežastimis: labiau patinka, patogiau naudotis, lengviau ir vaizdžiau pateikiama mokomoji medžiaga. Be to reikia įvertinti ir kompiuterinės priemonės galimybes: kompiuterio interaktyvumo išnaudojimą, informacijos pateikimą, struktūrą.

Apie mokomųjų programų vertinimą rašo A. Balčytienė knygoje "Būdas mokyti kitaip: Hipertekstinė mokymosi aplinka". Pasiremsime jos idėjomis. Vertinant mokomąją programą, dažniausiai dėmesys kreipiamas į tokius kriterijus:

- Efektyvumas programa leidžia vartotojui pasiekti aukšto produktyvumo;
- Lengvas išmokimas vartotojas gali greitai pereiti nuo sistemos nežinojimo iki jos minimalaus naudojimo;
- Lengvas įsimenamumas po pertraukos nereikia mokytis sąsajos iš naujo;
- Atlaidumas klaidoms vartotojui padarius klaidą, jos pasekmės lengvai atstatomos;
- Malonumas naudotis vartotojui patinka naudotis šia programa, informacija čia pateikiama patraukliai.

Šie kriterijai yra labai subjektyvūs. Pavyzdžiui, tokie vertinimo kriterijai kaip mokymosi lengvumas ir lengvas įsimenamumas atitinka skirtingus subjektyvius požiūrius ne tik į mokomąjį dalyką, bet ir į mokomojo dalyko pateikimą kompiuteriniu būdu. Toks vertinimas yra kritikuotinas, nes jis atskiria mokymosi objektą nuo mokymosi konteksto. Būtent dėl šios priežasties objektyvus mokomosios programos vertinimas tampa neįmanomu.

Konstruktyvaus, priklausančio nuo situacijos ir paremto bendradarbiavimu mokymosi aspektų akcentavimas skatina kitaip vertinti kompiuterinį mokymą ir mokymąsi. Konstruktyvizmo tikslas yra kurti tokią mokymosi aplinką, kurioje naudojamos priemonės ir sprendžiami uždaviniai skatintų mokinius pasinaudoti savo pačių mąstymo galimybėmis. Todėl pagrindinė mokymusi skirto produkto kūrimo varomoji jėga turi būti supratimas, kaip žmonės mąsto spręsdami skirtingas užduotis.

Kognityvinis požiūris į mokymą akcentuoja kokybinį darbo su mokomąja programa vertinimą. Kokybinis mokomosios programos vertinimas siejamas su mokymosi proceso tyrimu – kodėl ir kaip mokinys naudojasi konkrečia informacija. Kokybiniame vertinime turi būti laikomasi vertinimo kriterijų:

- Ar aiškus mokomosios kompiuterinės programos tikslas: Ar vartotojui pavyksta perprasti autoriaus siekius? Kokiam mokymuisi skirta konkreti mokomoji programa – ar siekiama faktų išmokimo, ar siekiama išmokyti konceptualiai mąstyti?
- Mokomojo dalyko įvertinimas: Ar išsami mokomoji medžiaga?
- Sąlygos nutraukti mokymąsi (vartotojo pasitenkinimas arba nepasitenkinimas pateikiama informacija);
- Individualus informacijos peržiūros būdas: Ar yra sąlygos pasirinkti vienokį ar kitokį informacijos peržiūrėjimo kelią? (Informacijos peržiūrą įtakoja pradinis išsilavinimas, domėjimosi objektas, užduotis suformuluota darbo pradžioje);
- Konteksto ypatybės: Ar yra sąlygos informacijos paieškai? Ar informacijos srautas suskaidytas atskirais izoliuotais vienetais? Ar naudojamos grafinės programinės įrangos galimybės? Koks informacijos struktūros poveikis mokomojo dalyko supratimu?
- Informacijos organizacijos supratimas: Ar lengva orientuotis informacinėje erdvėje?

Bet kokio produkto kokybė priklauso nuo tikslo, kam jis buvo kuriamas ir nuo būdų, kaip jis yra naudojamas. Tas pats įrankis ar priemonė gali būti panaudota labai skirtingais būdais. Produkto kokybę galima vertinti tik jo sukūrimo tikslų riboje. Jeigu tarp įvairių palyginamųjų produktų nėra bendro panaudojimo tikslo, tuomet nebelieka prasmės juos lyginti.

Mokymosi įrankiai turi būti vertinami pagal tai, kokias mokinių kognityvines savybes jie stimuliuoja ir skatina. Kognityvinėmis savybėmis gali būti metažinojimas, atsakomybė už individualaus mokymosi rezultatus, tiriamasis mokymasis [20].

Iš viso, kas pasakyta anksčiau, darosi aišku, kad ne vien tik technologija įtakoja mokymąsi, bet tam reikšmės turi daugybė tarpusavyje susijusių reiškinių – mokymosi tikslai, mokymosi veiksmai, mokytojo vaidmuo, klasės kultūra. Visos šios tarpusavyje glaudžiai susijusios priežastys įtakoja ir mokomosios priemonės įvertinimą. Todėl objektyvus, atskirtas nuo mokymosi konteksto, mokomosios programos vertinimas tampa neįmanomu.

Mokyklų, vykdančių bendrojo lavinimo programas, aprūpinimo mokomosiomis kompiuterinėmis priemonėmis tvarkos aprašo 2 priede išdėstyti MKP vertinimo kriterijai pateikiami lentelėje

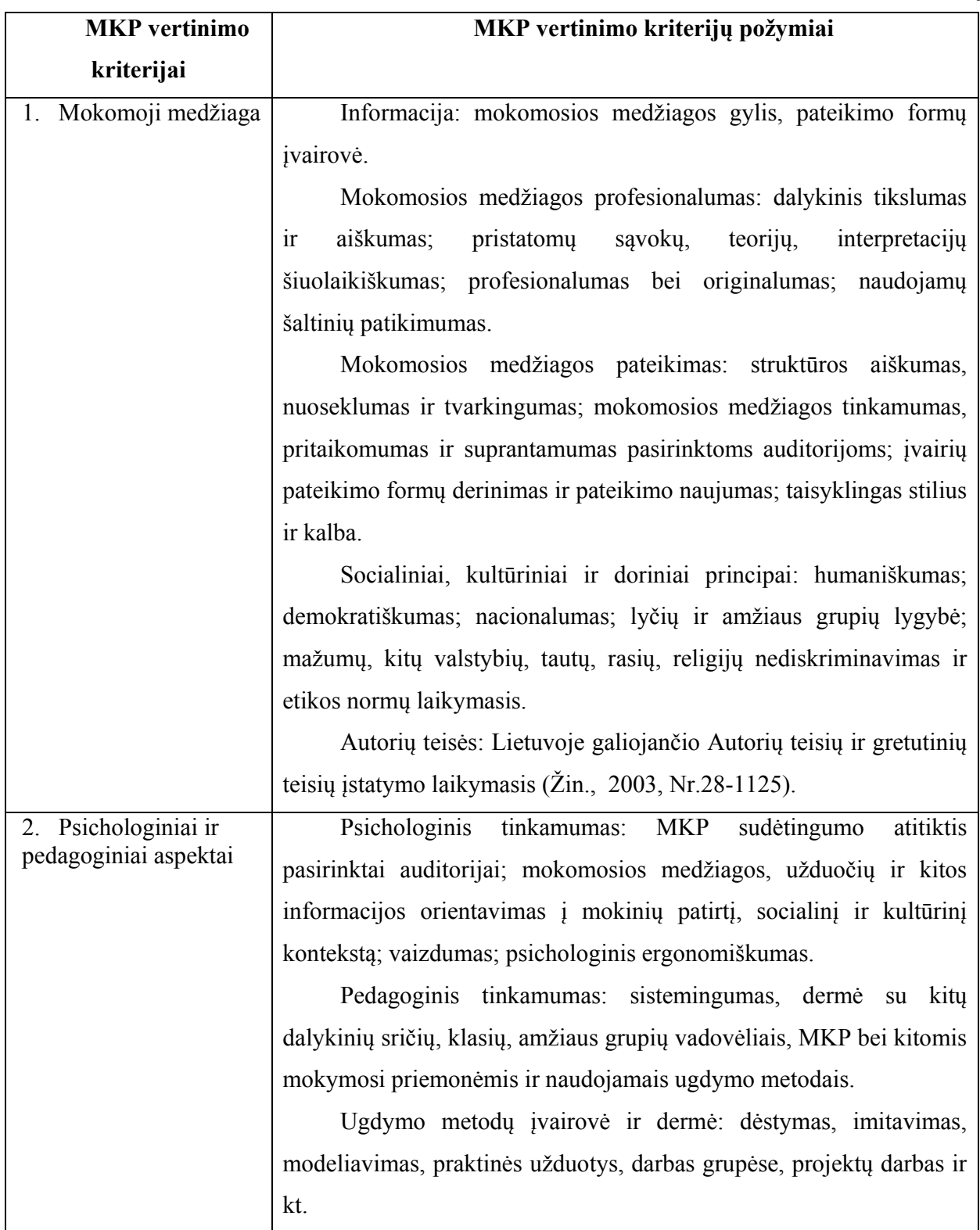

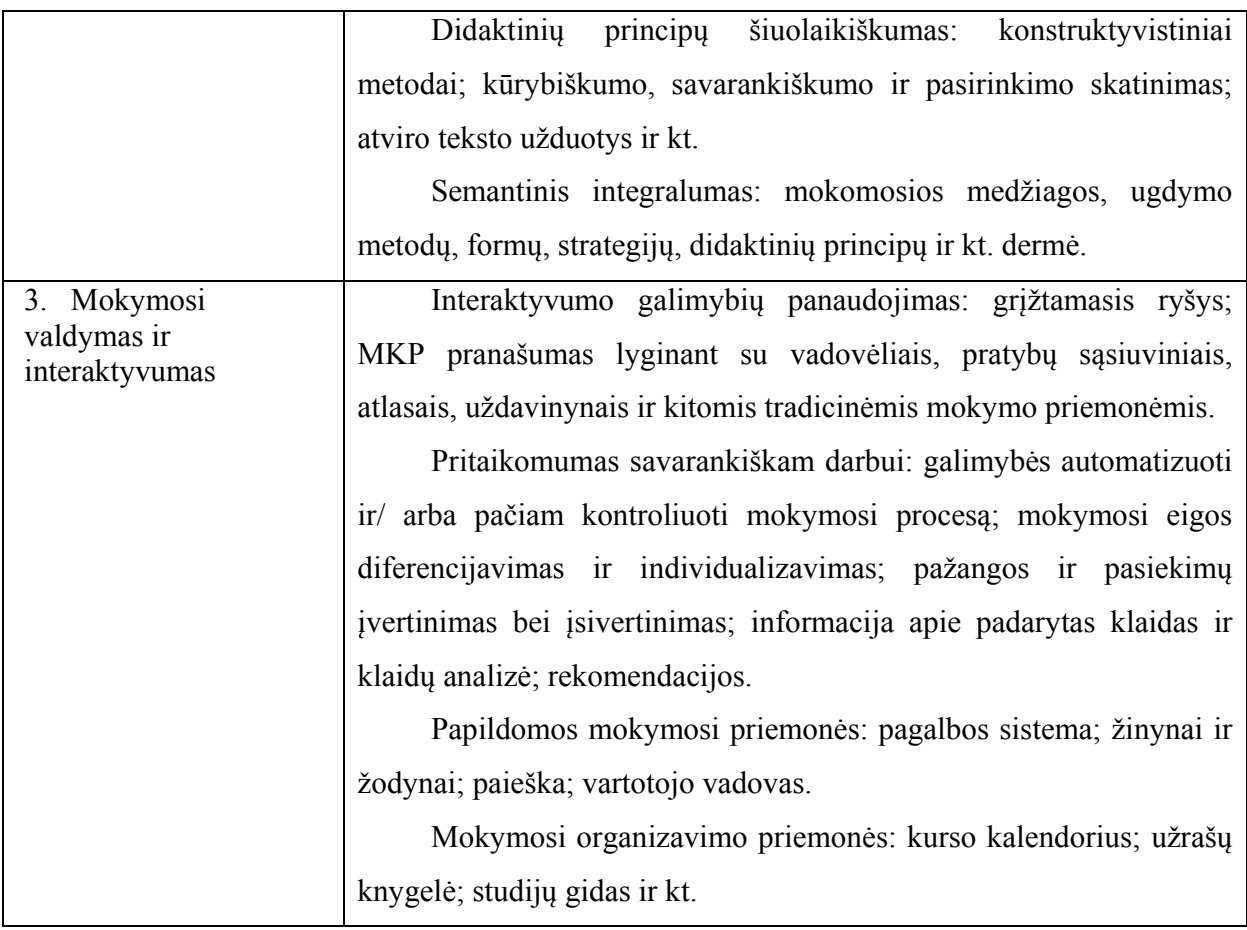

Atlikus dokumentų analizę, galima teigti, kad MKP turi atitikti šiuos kriterijus.

- Mokomoji medžiaga pilnai turi būti pritaikyta projektuojamos sistemos reikmėms;
- Mokomoji medžiaga pateikta įvairiomis formomis (tektu, garsu, vaizdu);
- Interaktyvi demonstracinė dalis;
- Interaktyvi kelių lygių užduočių dalis;
- Interaktyvi kelių lygių kontrolinė dalis;
- Paprastas ir suprantamas valdymas;
- Prieinamumas ir klasėje ir namuose;
- Technologinis lankstumas ir suderinamumas.

## **2.2. Mokomųjų programų apžvalga**

Darbe nagrinėjamos 5 mokomosios priemonės:

• MKP1 - Automatizuotas apmokymo kursas Turbo Pascal 6.0

- MKP2 -,PasMok",
- MKP3 "Informatika".
- MKP4 "Programavimo pradmenys".
- MKP5 "Imagine Logo" žinynas

Keturios iš penkių šių priemonių skirtos mokytis Pascal kalba. Mokymuisi programuoti Logo sistema MKP neradau. Sekančiuose skyriuose apžvelgsime mokomąsias priemones plačiau.

## **2.2.1. Programavimo pradmenys**

Viena iš sėkmingiausiai naudojamų mokant programavimo pagrindų jaunesnėse klasėse yra Šiaulių Ivinsko gimnazijos mokytojo Arvydo Versecko kompiuterinė programa "Programavimo pradmenys".

| Turinys                    |
|----------------------------|
|                            |
| 1. Programa                |
| 2. Rašymo sakiniai         |
| 3. Programų rašymas        |
| 4. Skaičių sekos           |
| 5. Operacijos div ir mod   |
| 6. Skaičiaus skaitmenys    |
| 7. Salvginis sakinys       |
| 8. Loginiai duomenys       |
| 9. Vienas iš kelių veiksmų |
| 10. Ciklas For             |
| 11. Ciklas cikle           |

Pav. 2.1 Programos "Programavimo pradmenys" pagrindinis langas

Kompiuteriniame vadovėlyje pateikiamos 14 pagrindinių programavimo pradžiamokslio temų, pratimų ir testų rinkinių. Kiekviename skyriuje yra tekstinė ir animacinė medžiaga. Vartotojas pasirinkęs temą, randa nemažai sudarytų programų. Atvedę pelės žymeklį ant bet kokios programos eilutės virš programos esančioje juostelėje pamatysite tos eilutės komentarą. Daugumai pateiktu programų pavyzdžių galima įsijungti rėžimą, kurio metu vaizdžiai demonstruojama programos eiga, vaizdinės medžiagos intarpai, galimybė interaktyviai stebėti ir valdyti nagrinėjamą programą.

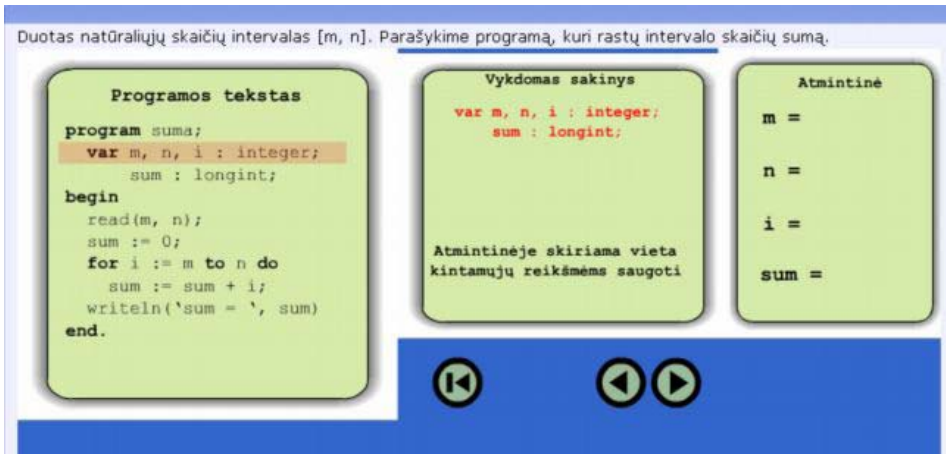

Pav. 2.2 Programos "Programavimo pradmenys" interaktyvios užduoties langas

Programos teorinė medžiaga išdėstyta hiperteksto principu. Programos naudojimas yra paprastas, nes užtenka turėti tik interneto naršyklę.

Žinių pasitikrinimui galima atlikti testus, kuriose yra pateikta programa ir pradiniai duomenys.

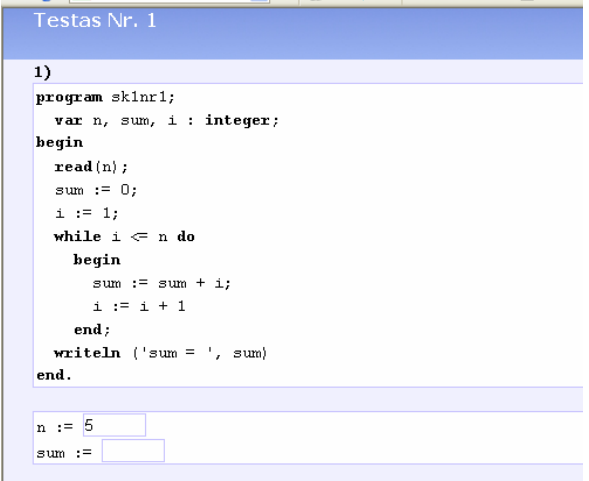

Pav. 2.3Programos "Programavimo pradmenys" testo langas

Yra nemažai originalių užduočių, palengvinančių mokytojui darbą, kai reikia mokiniams pasiūlyti individualias užduotis. Šią programą galima priskirti prie demonstravimo, pratybų, savarankiško mokymosi programų.

#### **2.2.2. Informatika**

Programa skirta bendrojo lavinimo mokyklų 10-12 klasių mokiniams. Tai kompiuterizuotas V.Dagienės ir G.Grigo vadovėlio "Informatika" variantas - elektroninė knyga su testu žinioms patikrinti. Interfeisas primena įprastos knygos turinį - čia išvardintos visos programoje siūlomos temos, kurios atitinka pagrindinės mokyklos programavimo programą (žr. .. pav.). Programa patogi tuo, kad teorinė dalis yra išdėstyta suprantamai ir kompaktiškai, mokiniams sudaryta galimybė atžymėti keletą temų ir jas studijuoti nuosekliai. Pateikta daug programų pavyzdžių su paaiškinimais.

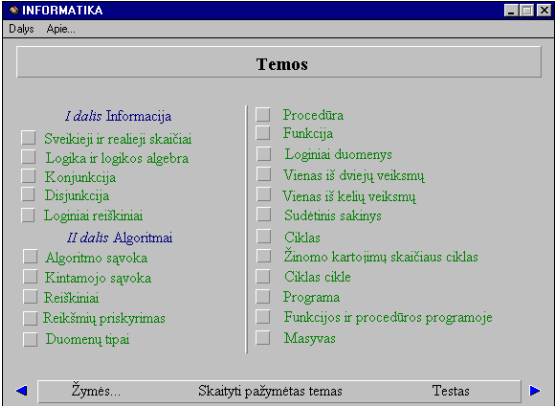

Pav. 2.4 Programos "Informatika" temų langas.

Kiekvieną teorinę temos dalį atitinka praktinė dalis. Tai keleto į dalis skaidomų klausimų paketas, skirtas savarankiškai pasitikrinti, kaip įsisavinta teorinė medžiaga

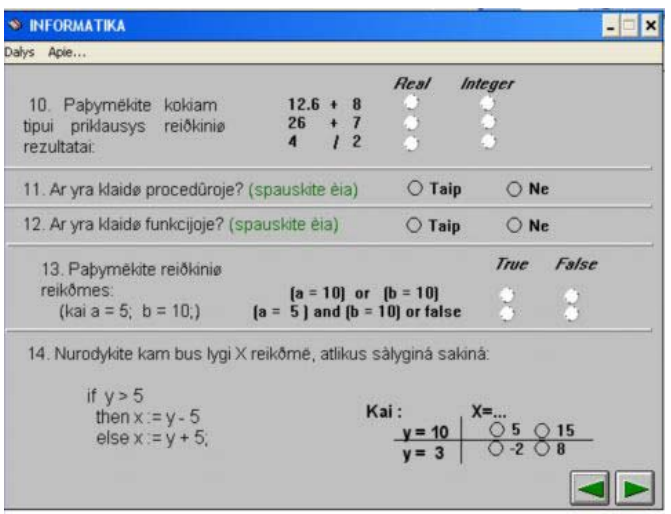

Pav. 2.5 Programos "Informatika" testo langas

Programa nors ir sukurta 1997 m., jos valdymas yra gan paprastas, patogiai ir aiškiai pateikiama informacija vartotojui. Tačiau joje nėra interaktyvių elementų, programos išvaizda niūri. Ji veikia be didelių trukdžių.

## **2.2.3. PaskMok**

Ši mokomoji kompiuterinė priemonė yra sukurta 1995 metais, mokytojo A.Versecko ir programuotojo S.Rupeikio. Ją sudaro 15 pagrindinių programavimo temų (žr. 3.9 pav.), kurios buvo įdėtos į anksčiau naudotą vadovėlį "Informatika 11-12 klasei".
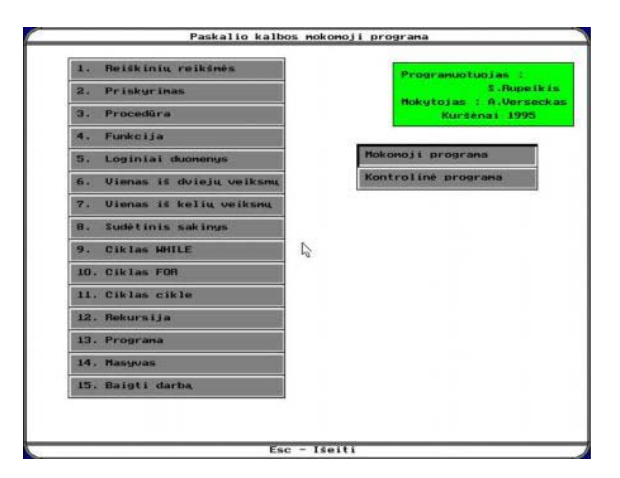

**Pav. 2.6 Programos PaskMok temų langas** 

Programa skirta tik žinių patikrinimui testų pagalba, joje nėra teorinės medžiagos. Pasirinkus temą, programa pasiūlo pasirinkti praktinės užduoties tipą: kontrolinė arba bandomoji užduotis. Moksleiviui kiekvienu atveju pateikiama nagrinėti 5 pratimai, kuriuose reikia atlikti algoritmus arba pagal duotą programos fragmentą nustatyti rezultatus, turint pradinius duomenis.

Algoritmo atlikimas yra pakankamai efektyvi moksleivio kontrolės forma, padedanti išsiaiškinti moksleiviui ar suprastas buvo algoritmas ar jo konstrukcija. Atlikus užduotis pateikiama suvestinė lentelės pavidalu, kurioje matoma teisingi atsakymai ir moksleivio gauti rezultatai. Paspaudus klaidingo atsakymo numerį tiek moksleivis, tiek mokytojas gali atlikti klaidos analizę. Gautą įvertinimą programa saugo tik jos darbo metu. Vėliau galimybės pasižiūrėti kaip sekėsi moksleiviui nėra.

Ši mokomoji priemonė yra sukurta DOS operacinei aplinkai, todėl ją naudotis yra gan sunku, nes kyla problema su operacine sistema, nekorektiškai vaizduojamos lietuviškos raidės. Programa galima valdyti tiek pelės, tiek klaviatūros pagalba. Vartotojo sąsaja nėra patraukli vartotojui, nėra grafikos elementų, kurie pritrauktų dėmesį.

Programa priskiriama kontroliuojančiųjų programų tipui.

## **2.2.4. Automatizuotas apmokymo kursas Turbo Pascal 6.0**

Ši programa yra skirta mokyti pagrindinių Pascal programavimo kalbos konstrukcijų. Teorija pateikta nuosekliai peržiūrint turinį (žr. 2.7 pav.). Kiekvienai temai yra numatytos praktinės užduotys, kurios tinka tiek darbui pamokoje, tiek savarankiškam žinių pasitikrinimui.

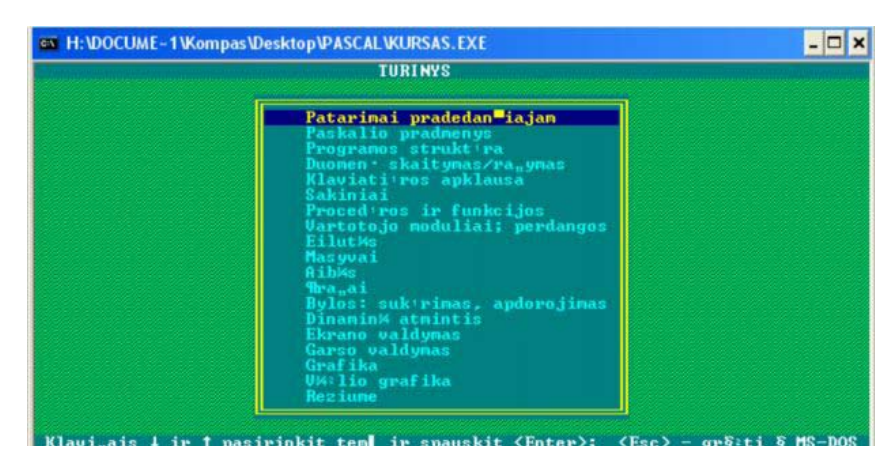

**Pav. 2.7 Automatizuoto apmokymo kurso Turbo Pascal 6.0 turinys** 

Kadangi ši programa sukurta 1993 m. ji yra pritaikyta MS-DOS, todėl yra valdoma tik klaviatūros pagalba. Kompiuteriuose su šiuolaikinėmis operacinėmis sistemomis nekorektiškai vaizduojamos lietuviškos raidės, kai kurie simboliai. Todėl, ją labai sunku yra skaityti ir nagrinėti.

Programa būtų priskiriama demonstruojančių programų tipui.

## **2.3. MKP įvertinimas**

Apžvelgtos mokomosios priemonės toliau bus vertinamos pagal 2.1 skyriuje sekančius aptartus MKP vertinimo kriterijus:

- Mokomosios medžiagos pilnumas (KR1). Panaudojimas dėstant kurso medžiagą (kurso padengiamumas). Įgytų žinių ir gebėjimų pritaikomumas.
- Mokomosios medžiagos sudėtingumo atitiktis pasirinktai auditorijai. (KR2)
- Mokomosios medžiagos struktūros aiškumas, nuoseklumas ir tvarkingumas. (KR3).
- Mokomosios medžiagos pateikimas. Mokomoji medžiaga turi būti patekta įvairiais būdais – tekstu, garsu, vaizdu. (KR4)
- Mokomosios medžiagos interaktyvumas (aukštas pilnai atitinka; vidutinis iš dalies atitinka; žemas – neatitinka) (KR5)
- Mokymosi rezultatų grįžtamasis ryšys. Ar yra savikontrolės galimybė (KR6)
- Vartotojo sąsajos patogumas.(KR7). Priemone naudotis nereikalingas specialus pasiruošimas. Daugialypės terpės elementų kokybė – vaizdo virpėjimas, raibuliavimas, aiškumas, ryškumas.
- MKP prieinamumas (KR9)

1.2 lentelėje pateikti MKP vertinimo rezultatai

|              | Kriterijai      | MKP1             | MKP2           | MKP3           | MKP4           | MKP5             |
|--------------|-----------------|------------------|----------------|----------------|----------------|------------------|
| Priskyrimas  | KR1             | $\mathbf 1$      | $\mathbf{1}$   | $\mathbf 1$    | $1\,$          | $\overline{2}$   |
|              | KR <sub>2</sub> | $\mathbf{1}$     | $\mathbf{1}$   | $1\,$          | $\mathbf{1}$   | $\overline{2}$   |
|              | KR3             | $\overline{3}$   | $\overline{3}$ | $\overline{2}$ | $\overline{3}$ | $\overline{1}$   |
|              | KR4             | $\overline{1}$   | $\overline{0}$ | $\overline{1}$ | $\overline{2}$ | $\overline{1}$   |
|              | KR5             | $\mathbf{1}$     | $\overline{2}$ | $\overline{3}$ | $\overline{3}$ | $\mathbf{1}$     |
|              | KR <sub>6</sub> | $\overline{2}$   | $\overline{3}$ | $\overline{2}$ | $\overline{3}$ | $\overline{0}$   |
|              | KR7             | $\overline{0}$   | $\overline{2}$ | $\overline{3}$ | $\overline{3}$ | $\overline{1}$   |
|              | KR8             | $\overline{3}$   | $\overline{1}$ | $\overline{1}$ | $\overline{3}$ | $\overline{1}$   |
| Pasirinkimas | KR1             | $\overline{2}$   | $\overline{1}$ | $\overline{3}$ | $\overline{3}$ | $\overline{3}$   |
|              | KR <sub>2</sub> | $1\,$            | $\overline{1}$ | $\overline{1}$ | $\mathbf{1}$   | $\overline{1}$   |
|              | KR3             | $\overline{2}$   | $\overline{3}$ | $\overline{2}$ | $\overline{3}$ | $\overline{1}$   |
|              | KR4             | $\overline{1}$   | $\overline{0}$ | $\overline{1}$ | $\overline{2}$ | $\overline{1}$   |
|              | KR5             | $\overline{1}$   | $\overline{2}$ | $\overline{2}$ | $\overline{3}$ | $\overline{1}$   |
|              | KR6             | $\boldsymbol{0}$ | $\overline{3}$ | $\overline{2}$ | $\overline{3}$ | $\overline{0}$   |
|              | KR7             | $\overline{0}$   | $\overline{2}$ | $\overline{3}$ | $\overline{3}$ | $\mathbf{1}$     |
|              | $\rm KR8$       | $\overline{3}$   | $\mathbf 1$    | $\overline{1}$ | $\overline{3}$ | $\mathbf 1$      |
| Kartojimas   | KR1             | $\mathbf{1}$     | $\mathbf{1}$   | $\mathbf{1}$   | $\mathbf{1}$   | $\overline{c}$   |
|              | KR <sub>2</sub> | $\overline{1}$   | $\overline{1}$ | $\overline{1}$ | $\overline{1}$ | $\overline{1}$   |
|              | KR3             | $\overline{3}$   | $\overline{3}$ | $\overline{2}$ | $\overline{2}$ | $\overline{1}$   |
|              | KR4             | $\overline{1}$   | $\overline{0}$ | $\overline{1}$ | $\overline{2}$ | $\overline{1}$   |
|              | KR5             | $\mathbf{1}$     | $\overline{2}$ | $\overline{2}$ | $\overline{3}$ | $\overline{1}$   |
|              | KR6             | $\overline{2}$   | $\overline{3}$ | $\overline{2}$ | $\overline{3}$ | $\boldsymbol{0}$ |
|              | KR7             | $\overline{0}$   | $\overline{2}$ | $\overline{3}$ | $\overline{3}$ | $\overline{1}$   |
|              | KR8             | $\overline{3}$   | $\overline{1}$ | $\overline{1}$ | $\overline{3}$ | $\overline{1}$   |
| Viso:        |                 | 36               | 39             | 48             | 60             | ${\bf 28}$       |

**2.2. Lentelė MKP vertinimas pagal nustatytus kriterijus** 

Skaičiai lentelėje rodo MKP elemento atitikimo pasirinktą kriterijų balai (nuo 1 iki 3), jei visiškai neatitinka – 0.

Iš lentelės matyti, kad nėra MKP elementų atitinkančių 5-8 klasių mokymosi programos kursą (KR1) jas mokymui galima pritaikyti tik dalinai. Priemonės skirtos mokymui programuoti Pascal kalba ir beveik visose nagrinėjama tik programos sintaksė, neakcentuojama į programavimo struktūros veikimo principus. Tik MKP "Programavimo pradmenys" iliustruoja mokomąją medžiagą animacija ir nei vienoje MKP nepanaudota garsinės informacijos pateikimas. Daugelyje nagrinėtų MKP žemas interaktyvumo lygis. Kai kurios programos sukurtos seniai, veikia MS-DOS

aplinkai, valdoma tik klaviatūra. Labiausiai atitinkanti nustatytuosius kriterijus MKP yra "Programavimo pradmenys" (MKP4), tačiau ši programa skirta mokymuisi Pascal kalba.

Reikia sukurti mokomąją kompiuterinę priemonę, kuri atitiktų 5-8 klasių IT kursą ir padėtų mokytis programuoti jau pažįstamoje draugiškoje aplinkoje.

## **2.4. Skyriaus apibendrinimas**

- Nėra MKP atitinkančių 5-8 klasių IT mokomąjį turinį. Egzistuojančios priemonės yra skirtos mokyti programavimui Pascal kalba. MKP pernelyg pasenusios, žemas interaktyvumo lygis, siauras mokomosios medžiagos būdų pateikimo spektras.
- Reikia sukurti mokomąją kompiuterinę priemonę, kuri atitiktų jaunesnio mokyklinio amžiaus IT kursą – padėtų mokytis programuoti jau pažįstamoje "Imagine Logo" aplinkoje.
- Naujai kuriama priemonė turi turėti šias savybes:
	- Teorinė animuota dalis su galimybe gauti mokomąją medžiagą garsu;
	- Interaktyvi demonstracinė dalis;
	- Interaktyvi užduočių dalis su galimybe gauti patarimą kaip atlikti užduotį;
	- Interaktyvi kontrolinė dalis;
	- Linksma ir įdomi aplinka

## **3. MKP projektavimas**

## **3.1. Funkciniai ir nefunkciniai reikalavimas kuriamai sistemai**

## **3.1.1. Funkciniai reikalavimai**

- Funkciniai reikalavimai tai programos kūrimą įtakojantys veiksmai ir nurodymai;
- Mokomosios programos elgsena turi atitikti šiuolaikinius vartotojo grafinės sąsajos reikalavimus, nesunkiai suprantama
- Lengvai įdiegiama
- Programa valdoma pelės pagalba
- Vartotojo sąsajoje turi būti naudojami standartiniai Windows objektai: meniu, mygtukai, pranešimų langai
- Mokomosios priemonės vartotojo sąsaja turi būti skirta besimokančiajam jau mokančiam dirbti kompiuteriu Microsoft Windows operacinėse sistemose ir su Microsoft Office taikomųjų programų paketu
- Mokomoji programa turi veikti saugiai, nekelti grėsmės kitai programinei įrangai, nesukelti programų "pakibimų"
- Mokomosios programos kūrimui naudoti hiperteksto technologijas.
- Programa turi veikti įvairiose interneto naršyklėse

## **3.1.2. Nefunkciniai reikalavimai**

Nefunkciniai reikalavimai – tai reikalavimai, kurie aktualūs vartotojui, bet neturi įtakos programos veikimui.

Panaudojant esamų kompiuterinių priemonių analizę sukurta priemonė turi tenkinti funkcinius reikalavimus. Programa turi būti efektyvi ir suprantama besimokančiajam, kad besimokantysis matytų jos naudą, galėtų plėsti žinių ratą.

- Pateikti teorinę medžiagą apie Logo programavimo kalbą, jos valdymo elementus ;
- Pateikti teorinę medžiagą iliustruojančius interaktyvius ir animuotus pavyzdžius, būdingus vienai ar kitai temai;
- Pateikti interaktyvią pratybų dalį su galimybe gauti patarimą tekstu, vaizdu ir garsu;
- Pateikti priemones žinių pasitikrinimui;

Pateikti užduočių, kuriuos besimokantysis galėtų pats išbandyti su "Imagine Logo" programa.

## **3.2. Programos panaudojimo atvejai**

Kuriant programą buvo apgalvoti veiksmai, kuriuos leistų atlikti mokomoji kompiuterinė priemonė. Sistemoje aprašyti du vartotojai mokinys ir mokytojas.

Ši mokomoji programa orientuota į mokinį, tad jis gali mokytis ir savarankiškai peržiūrėjus teorinę medžiagą, atlikus pratybų užduotis yra galimybė atlikti savikontrolės užduotis bei testus. Priemonėje yra parengtos užduotys su patarimais ir paaiškinimais darbui su "Imagine Logo" sistema.

Mokytojas šią priemonę gali naudoti:

- Pamokose naujos medžiagos nagrinėjimui 5-8 klasėje, teorinių žinių įtvirtinimui (atliekant pratybų užduotis), praktinių įgūdžių formavimui;
- Dirbant su gabiais mokiniais, kai jie kuria savo projektus su "Imagine Logo".
- Teorijos pakartojimui, įtvirtinimui: priemonėje esanti trumpa teorinė medžiaga leidžia mokiniams pakartoti ir įtvirtinti jau įgytas žinias;
- Atlikti apklausą, palengvinti vertinimą.

Kiekvienas iš aprašytų vartotojų galės atlikti vienus ar kitus jam skirtus veiksmus. Šių vartotojų preliminarūs atliekami veiksmai yra pateikiami paveiksle (žr. 3.1 pav.):

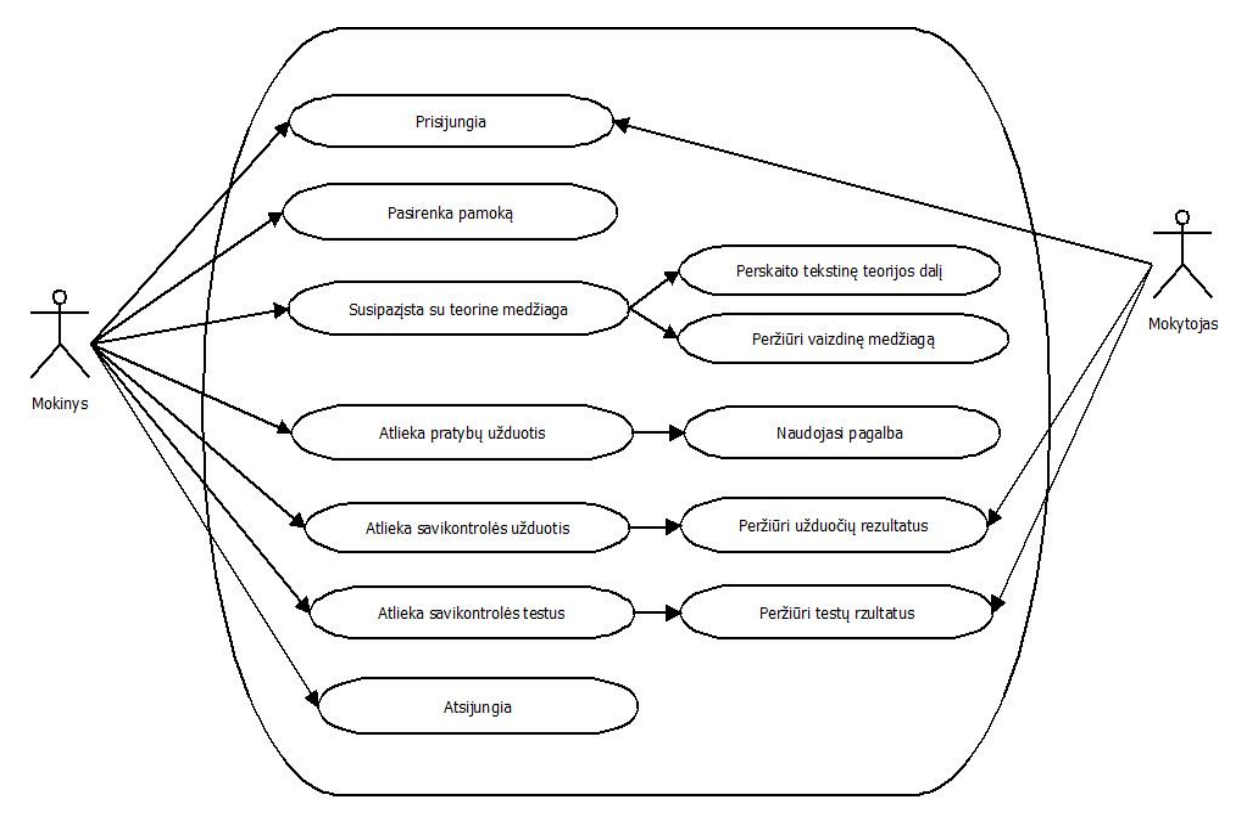

**Pav. 3.1. MKP vartotojai ir panaudojimo atvejų modelis** 

## **3.3. MKP "Programavimas Logo" struktūra.**

Mokomoji kompiuterinė priemonė bus skirta jaunesnio amžiaus mokiniams. Pagrindinė problema jiems kuriant įdomesnius projektus "Imagine Logo" sistemoje yra nežinojimas ir nemokėjimas pritaikyti pagrindinių programavimo valdymo struktūrų. Kuriamoje MKP kompiuterizuosime šių struktūrų mokymą.

Tradiciškai žinios įsisavinamos trimis etapais. Tai teorinė mokomoji medžiaga – žinių įvairiais būdais pateikimas, pratybų ir praktinė dalis – žinių ir įgūdžių įsisavinimas ir grįžtamasis ryšys – žinių ir įgūdžių įsisavinimo įvertinimas.

Mokomosios kompiuterinės programos pagrindinės sudedamosios dalys yra keturios (žr. Pav 3.2).

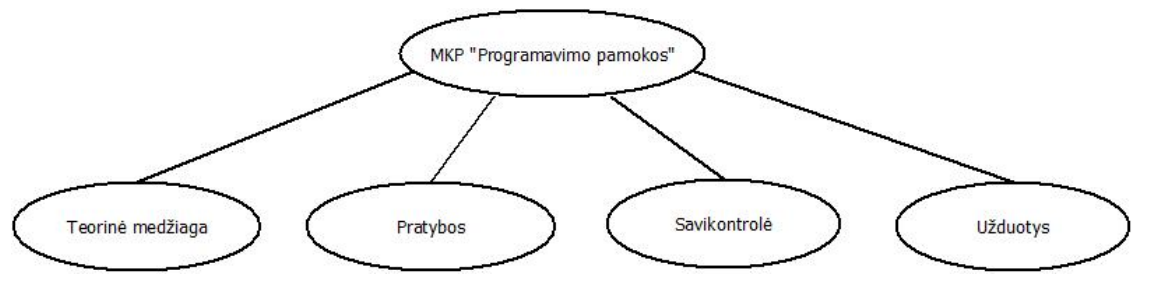

**Pav. 3.2 Pagrindinės MKP sudedamosios dalys** 

**Susipažink** – tai mokomosios teorinės medžiagos pateikimas. Čia pateikiami apibrėžimai ir pagrindinės taisyklės, išnagrinėjami keletas pavyzdžių. Čia mokinys galės peržiūrėti animuotą programų veikimo medžiagą. Šiam komponentui reikalingos grafinės vaizdo pateikimo priemonės (pateikti įvairiai grafinei medžiagai), animuotos medžiagos pateikimo priemonės (pateikti animuotai programų veikimo medžiagai), navigacijos priemonės – mygtukai, kuriais galima atlikti pasirinkimą.

**Išmok** – tai interaktyvi kelių lygių pratybų dalis. Pateikiami pratimai nuo lengvesnio prie sudėtingesnio, kuriuose reikalinga interaktyvi aplinka - galimybė pasirinkti, įvesti duomenis, pasitikrinti ir gauti įvertinimą, pakartoti pratimą iš naujo. Taip pat reikalinga galimybė gauti patarimus pagalbą: animuotos, grafinės, garsinę arba tekstinč – iškvietus pagalbą – medžiagos pateikimas.

**Pasitikrink**– tai interaktyvi kelių lygių kontrolinių užduočių dalis. Kaip ir pratybų daliai čia reikalinga galimybė įvesti tekstą, pasirinkti. Tai navigacinės priemonės – mygtukai, teksto įvedimo laukeliai, pasirinkimo mygtukai, pasirinkimo slinkties juostos, pasirinkimo vieno iš daugelio ir pasirinkimo kelių iš daugelio įvedimo formos elementų. Reikalingos priemonės įvestos informacijos apdorojimui ir analizavimui.

**Išbandyk** - Šioje dalyje pateikiamos užduotys, kurios siūlomos išbandyti "Imagine Logo" programavimo terpėje. Mygtukas "pagalba" iškviečia video su paaiškinimais. Reikalinga galimybė jau sukurtų projektų mainams. Apibendrinta MKP struktūra pateikta 6. pav.

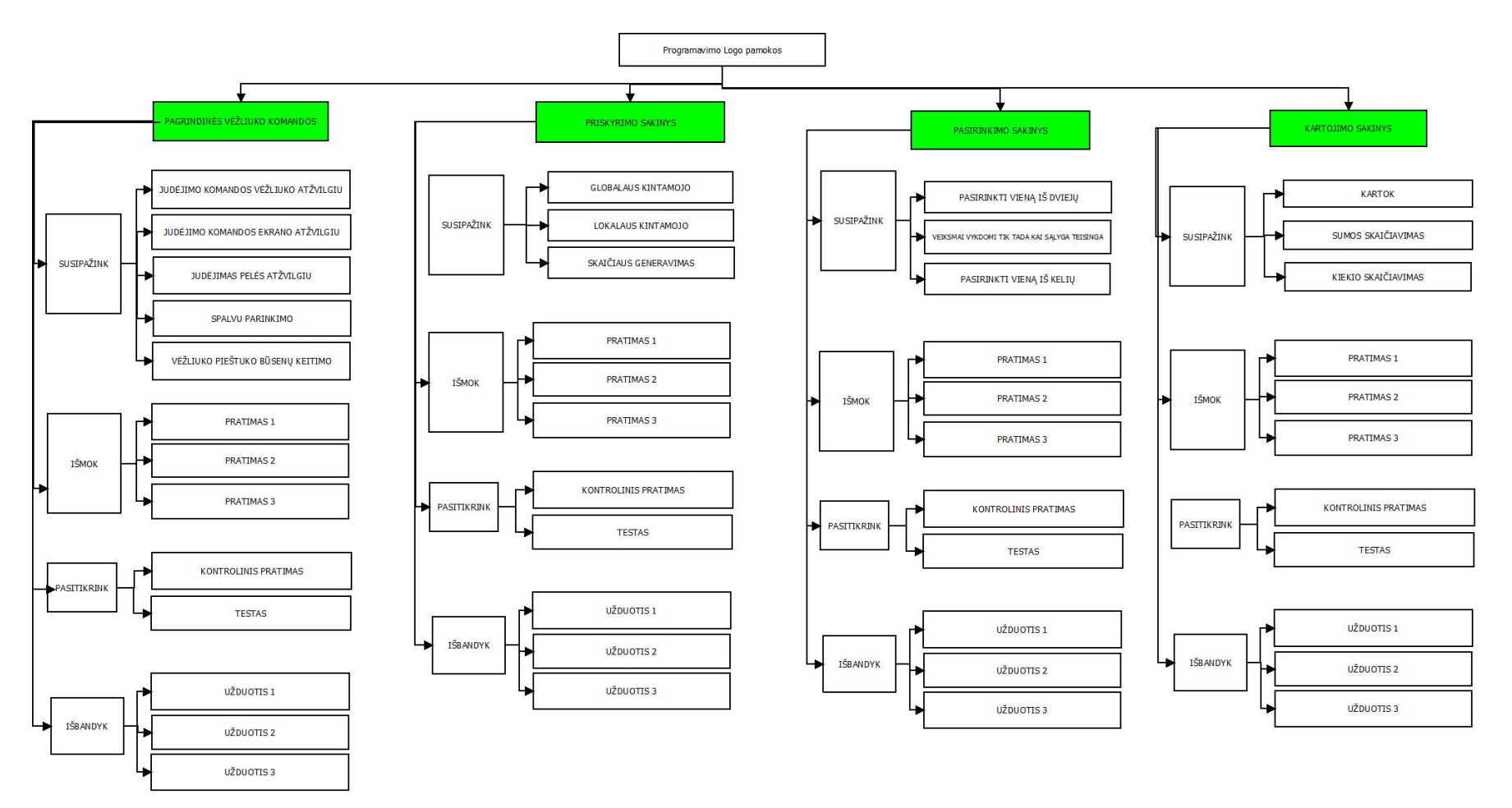

**Pav. 3.3MKP Programavimo pamokos strukt ūra** 

## **3.4. MKP "Programavimas Logo" struktūra technologiniu požiūriu**

Tolesniuose skyriuose apžvelgsime "Imagine Logo" sistemos galimybes, kurių pakanka, nustatysime, kuriems elementams realizuoti šių galimybių nepakanka ir reikalingos papildomos technologijos pilnai kuriamos MKP elementų realizacijai Aptarsime HTML technologijos privalumus ir trūkumus MKP virtualios aplinkos realizavimui. Parinksime kitas technologijas pilnai MKP elementų realizacijai.

## **3.4.1. "Imagine Logo" įrankių panaudojimas MKP elementų realizavimui**

Lentelėje 3.1 pateikta "Imagine Logo" įrankių panaudojimas MKP elementų realizacijai. Naudojamo tokios ženklų reikšmės:

...+"- ..Imagine Logo" galimybių pagalba galima pilnai realizuoti MKP atitinkamą elementą atitinkamoje dalyje;

" $\pm$ " - "Imagine Logo" galimybių nepakanka pilnai realizuoti MKP atitinkamą elementą atitinkamoje dalyje (t.y. reikalingos kitos technologijos pasirinkto MKP elemento realizacijai);

...<sup>-"</sup> – šioje dalyje elemento nenaudosime.

| Elementai      | Tekstinė dalis | Grafika ir<br>animacija | Garsinė<br>informacija | Interaktyvaus<br>bendravimo<br>priemonės<br>(galimybė įvesti<br>teksta) | Duomeny<br>apdorojimas |
|----------------|----------------|-------------------------|------------------------|-------------------------------------------------------------------------|------------------------|
| Susipažink     |                | $\overline{+}$          | 士                      | ┿                                                                       |                        |
| Išmok          |                | $\boldsymbol{+}$        | 王                      | $\mathrm{+}$                                                            | ┿                      |
| Pasitikrink    |                |                         | 王                      | $\boldsymbol{+}$                                                        | ┿                      |
| Atlik užduotis |                | 士                       | 王                      | ┿                                                                       |                        |

**3.1 Lentelė "Imagine Logo" įrankių panaudojimas MKP elementų realizavimui** 

Kurdami MKP išvesti tekstinei informacijai pasinaudosime "Imagine Logo" sistemoje integruota tekstų rengykle. Tekstinę informaciją naudosime visose kuriamos MKP dalyse.

Grafiką ir animaciją kursime pasinaudodami viena iš "Imagine Logo" dalių programėle "Logo Motion". Ši grafikos ir animacijos rengyklė turi visas pagrindines savybes kurti ir redaguoti ir Logo, ir publikavimui internete skirtus piešinius bei animaciją, kurti standartines "Windows" operacinės sistemos piktogramas bei žymeklius modeliuojant savą dizainą, tvarkyti internetinę grafiką, fono piešinius. (žr. 1skyrius). Grafika ir animacija bus naudojama ir teorinės medžiagos vizualizavimui (susipažink dalyje) ir užduoties pateikimui (išmok, pasitikrink, atlik užduotis dalyse) ir draugiškos MKP aplinkos sukūrimui.

Garinę informaciją naudosime perteikti mokomajai medžiagai , patarimams praktinėje dalyje, užduoties pateikimui kontrolinėje, bei užduočių su "Imagine Logo" pateikimo dalyje. Kadangi didžiausia dalis garsinės informacijos bus kalba, šios galimybės "Imagine Logo" neturi, tad reikės dar ir kitos technologijos, kuri priimtų informaciją balsu.

Interaktyvaus bendravimo priemonės - galimybė pasirinkti, įvesti tekstą, inicijuoti kokį nors įvykį - "Imagine Logo" turi daug galimybių ir jų pilnai pakanka visoms MKP dalims realizuoti. Virtualioje MKP aplinkoje naudosime tik navigacijos priemones.

Kadangi "Imagine Logo" programavimo kalba yra procedūrinė ir lengvai praplečiama, tad įvestų duomenų apdorojimui šių galimybių užteks. Duomenis reikės apdoroti teorinėje, pratybų bei pasitikrinimo dalyse.

Galima teigti, kad daugiau 65% kuriamos MKP realizacijai pilnai pakanka tik "Imagine Logo" galimybių.

"Imagine Logo" galimybės, kurios panaudotos MKP "Programavimas Logo" kūrimui:

- integruota teksto rengykle galima pateikti formatuotą tekstinę informaciją.
- integruota muzikine rengykle galima kurti muziką, su multimedijos spec. mygtukais groti .wav, .mp3, .midi garsinius failus.
- sukurti langą, kuriame atveriami vaizdo .avi failai.
- "LogoMotion animacijos rengykle kurti ir redaguoti animaciją ir grafiką.
- integruota grafine rengykle su visomis pagrindinės grafinės rengyklės komandomis piešti paveiksliukus, foną
- patalpinti įvairių tipų grafinius elementus, animuotus vaizdus.
- šliaužiklių, mygtukų, teksto įvedimo langeliais sukurti interaktyvią bendravimo su vartotoju sąsają,
- standartinėmis Logo ir savo sukurtomis procedūromis lengva apdoroti duomenis ir publikuoti ataskaitas.

## **3.4.2. HTML aplinkos realizacijos technologija**

Mokomoji kompiuterinė priemonė turi būti prieinama iš bet kurios vietos, mokinys galėtų ją naudoti ir mokykloje, pamokų metu ir namuose besiruošdamas pamokoms arba individualiai besimokant. Todėl reikalinga kuriamą MKP patalpinti internete. Nors "Imagine Logo" turi galimybę projektą įrašyti kaip interneto programą, tačiau su ja kursiu atskiras sudėtines MKP dalis. Vsus komponentus į vieną visumą sujungsiu naudodama HTML technologiją.. Su HTML realizuosiu vartotojo aplinką, tai leis lengviau patalpinti naują, redaguoti ir papildyti jau esamą mokomąją medžiagą bei lengvą ir patogų pamokų, pratybų, testų, uždavinių pasirinkimą ir greitą priėjimą prie bet kurios pasirinktos MKP vietos. MKP valdymas paprastas, nereikalaujantis papildomos programinės priemonės.

### **3.4.3. Wink 2000 panaudojimas**

Šia programa galima įrašyti savo kompiuterio ekrano vaizdų seką (veikimą) į video bylą. Filmuotą medžiagą galima peržiūrėti, ją redaguoti. ĮVaizdą įrašo be garso, yra galimybė įterpti komentarus, galima pasirinkti kokio dydžio objektą filmuoti - visą ekraną arba jo dalį. Wink 2000 programa patogu parengti filmukus, kurie moko naudotis kokia nors programa, nes fiksuojami pelės ir klaviatūros paspaudimai.

MKP komponente "Atlik užduotis" pateikiamos užduotys, kurias mokiniai turi atlikti "Imagine Logo" programa, todėl reikalinga demonstracinė video medžiaga su patarimais ir rekomendacijomis. Šia programa kurtas demonstracijas galima išsaugoti standartiniame internetinio puslapio formate, norint jomis pasinaudoti pakanka turėti tik internetinę naršyklę

## **3.5. MKP "Programavimas Logo" komponentų specifikacijos**

## **3.5.1. MKP komponento "Susipažink" specifikacija**

Skyrelyje "Susipažink" pateikiama teorinė medžiaga. Apibrėžimai, taisyklės iliustruojami animaciniais vaizdais. Visa tekstinė informacija perskaitoma ir garsu.

Paspaudus mygtuką po kamera "Įjungti" vėžliukas brėžia figūrą ir lygiagrečiai rašoma procedūros vykdomi sakiniai (žr. pav 3.4).

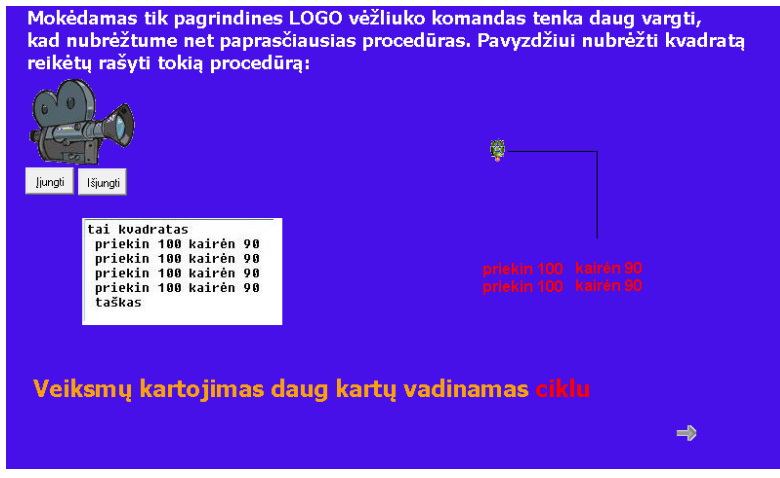

#### **Pav. 3.4Tiesinės valdymo struktūros iliustracija**

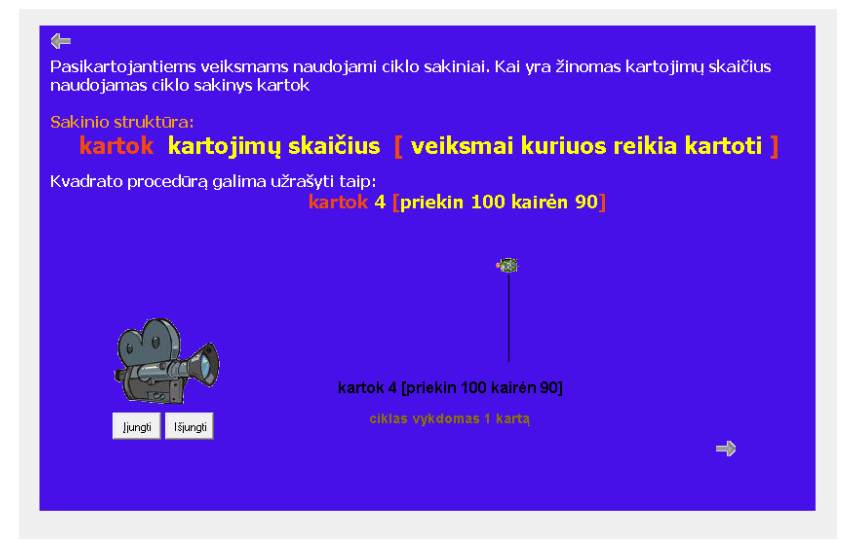

Susipažinus su šia medžiaga rodykle galima pereiti prie kitos teorinės medžiagos dalies.

**Pav. 3.5 Žinomo kartojimų skaičiaus ciklo iliustracija** 

Kai kurios teorinės medžiagos dalys turi interaktyvių įvedimo laukelių. Įvedus duomenis į teksto įvedimo laukelius, galima greitai pamatyti rezultatą – nubrėžtą figūrą pagal pateiktus duomenis. Ši teorinė dalis skirta kartok ciklo veikimo principo supratimui. ir ką reiškia sakinyje esantys kintamieji (žr. pav. 3.6.).

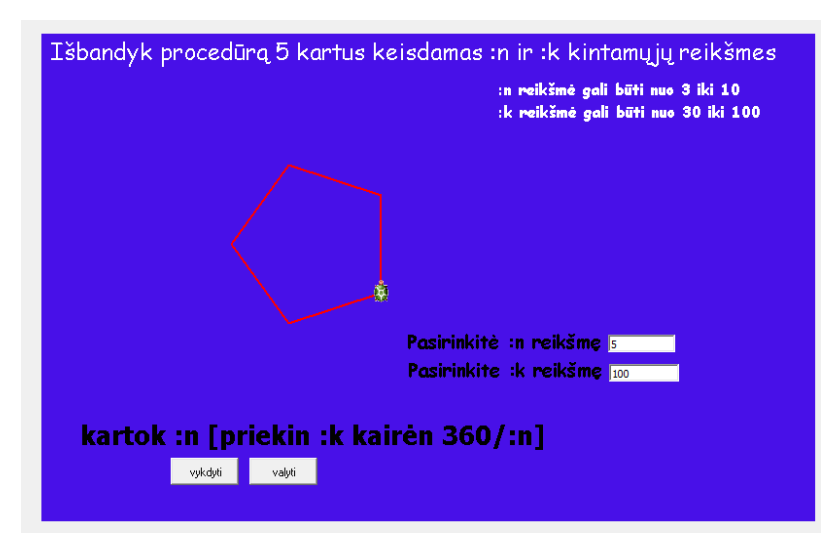

**Pav. 3.6 Interaktyvios teorinės dalies iliustracija** 

Mokiniui siūloma išbandyti ciklo sakinį, keičiant ciklo kartojimų skaičių ir ciklo vidiniuose veiksmuose esančius kintamuosius. Pasirinkus ciklo kartojimų skaičių , daugiakampio kraštinės ilgį ir paspaudus ant vėžliuko nubrėžiamas daugiakampis.

Skyreliui "Susipažink" pasirinkta "Imagine Logo" programa. Interaktyvumui sukurti panaudoti teksto įvedimo laukai ir duomenų apdorojimui panaudota procedūra.

tai figura tebus "n tekstas1'turinys tebus "k tekstas2'turinys kartok :n [priekin :k kairėn 360/:n] taškas

Animacija ir grafika sukurta "LogoMotion" animacijos rengyklės pagalba.

## **3.5.2. MKP komponento "Pratybos" specifikacija**

Skyrelis "Pratybos" sudarytas iš 5 įvairaus sudėtingumo laipsnio pratimų. Temos "Žinomo kartojimų skaičiaus ciklas" pratimai paremti uždavinio vizualizacija. Šis komponentas sukurtas "ImagineLOGO" priemone. ImagoneLOGO turi visas savybes, kurios reikalingos šios dalies funkciniams ir nefunkciniams reikalavimmams:

- animuotos grafinės vaizdo pateikimo priemonės;
- interaktyvaus bendravimo (duomenų įvedimo, kai kurių procesų inicijavimo);
- panaudotos interaktyvios navigavimo priemonės pereinant iš vienos užduotis į kitą.
- Įvesti duomenys apdorojami ir pateikiamas rezultatas.

Pratimai yra interaktyvios užduotys, kuriose reikia stebėti, analizuoti, atlikti nurodytus veiksmus, skaičiavimus. Kiekvieną užduotį besimokantysis gali atlikti daug kartų. Jeigu nesiseka, galima paspausti mygtuką "Pažiūrėti patarimą" ir gauti trumpą teorinės medžiagos santrauką arba patarimą kaip geriau atlikti užduotį.

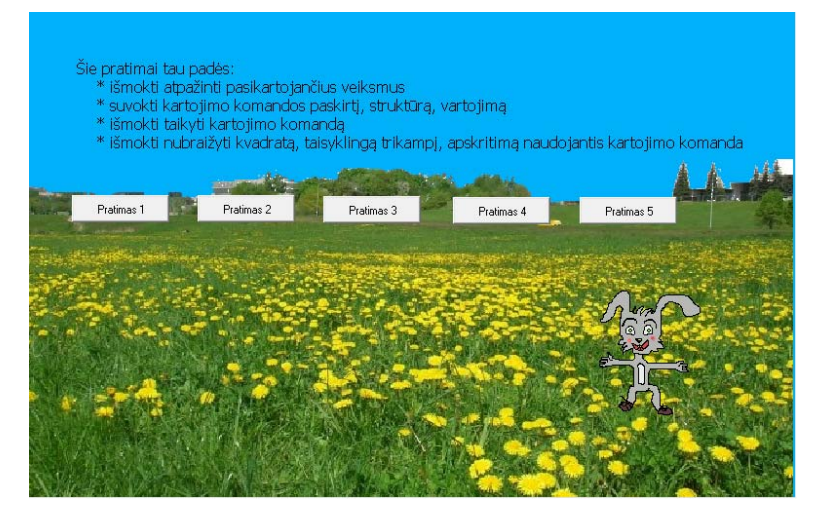

Pav. 3.7 Komponento "Pratybos" pagrindinis langas

**Pirmame** pratime mokinys keisdamas kintamųjų :n, :k, :c stebi, kaip keičiasi atliktos vėžliuko komandos.

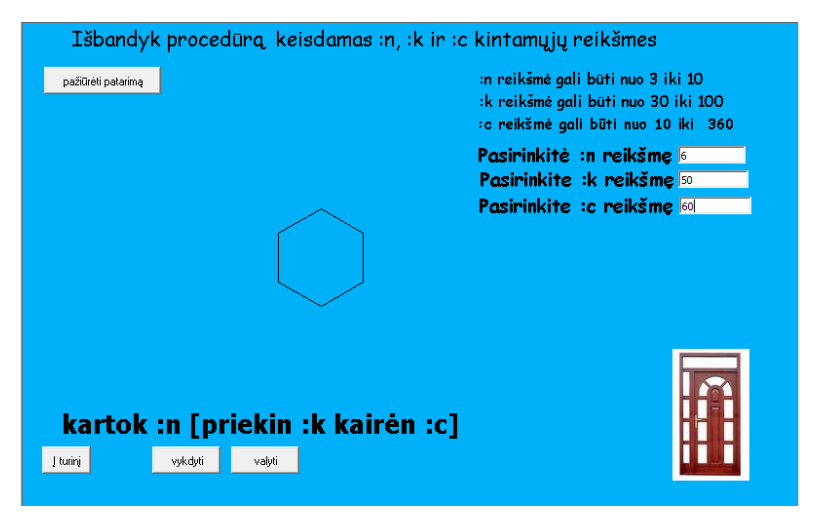

**Pav. 3.8 pirmojo pratimo užduoties langas** 

Jei nepavyksta nubrėžti taisyklingo daugiakampio, galima pažiūrėti patarimą (žr. 3.9. pav.).

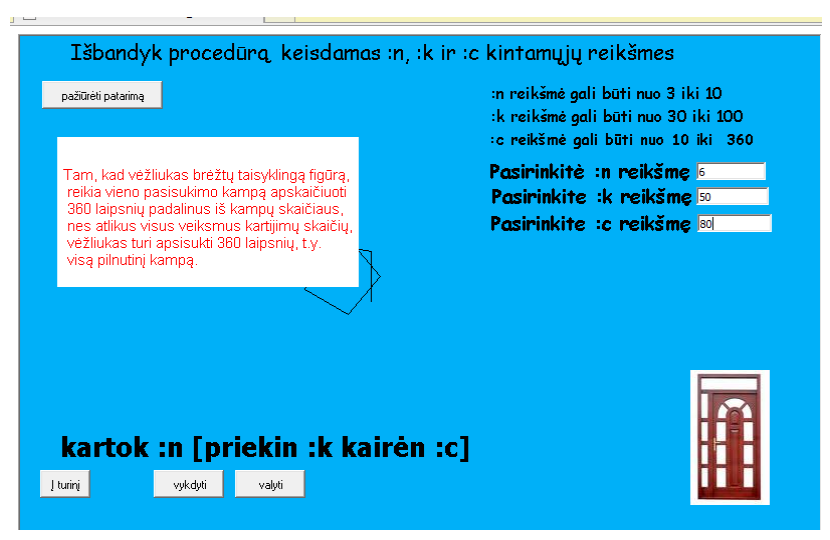

**Pav. 3.9 Užduoties patarimo iškvietimo iliustracija** 

**Antrame** pratime mokiniui reika, paspaudus ant vėžliuko, nubrėžti daugiakampį ir pagal nubrėžtą figūrą įrašyti trūkstamus ciklo sakino elementus. Jeigu užduotis išspręsta teisingai, pasirodo pranešimas ir galimybė pereiti į kitą pratimą. Toks pratimas kartojamas tris kartus vis su kitais kintamaisiais

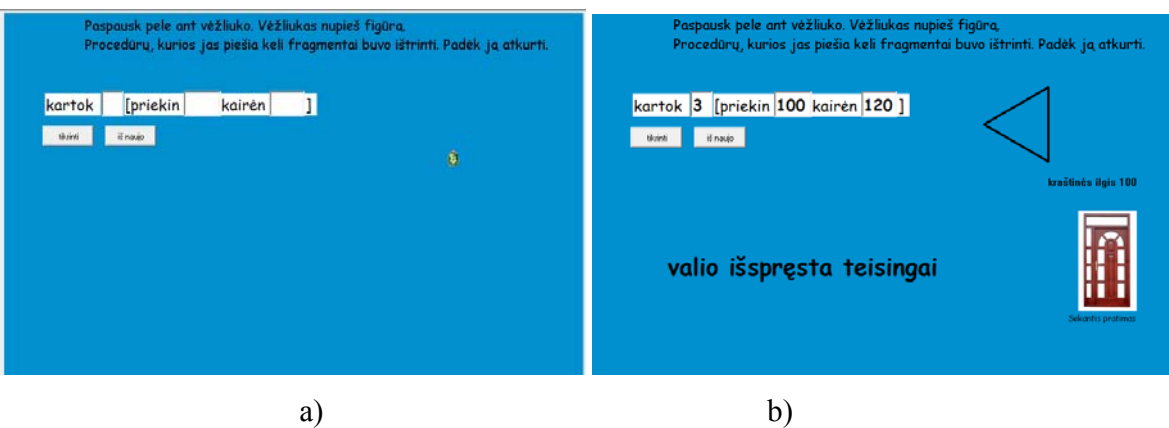

**Pav. 3.10 Pirmojo pratimo užduoties (a) ir teisingo atsakymo langai (b).** 

**Trečias** pratimas skirtas įtvirtinti žinias ciklo, kuriame kinta ciklo vidinių kintamųjų reikšmės. Mokinys pradeda pratimą, įvykdydamas ciklo sakinius spaudžiant pele ant vėžliuko, tada suvokdamas kaip kinta vidinių kintamųjų reikšmės įveda apskaičiuotas ciklo reikšmes. Šis pratimas iliustruoja sumos kaupimo algoritmą. Jis reikalauja stebėti ir analizuoti.

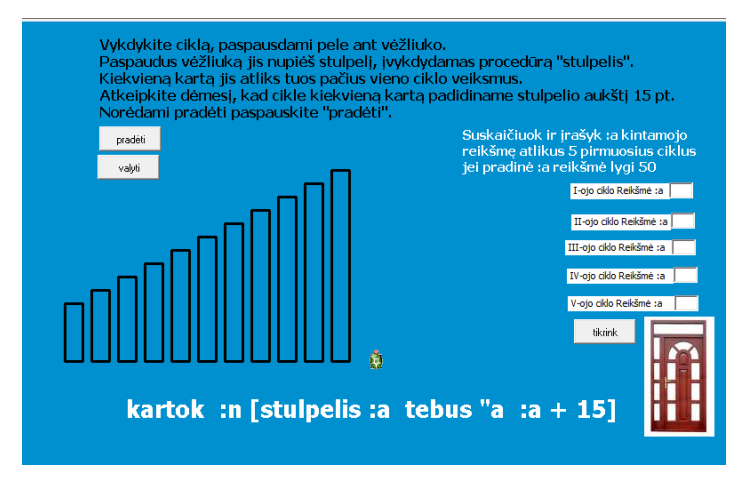

**Pav. 3.11. Trečios užduoties lango vaizdas** 

I

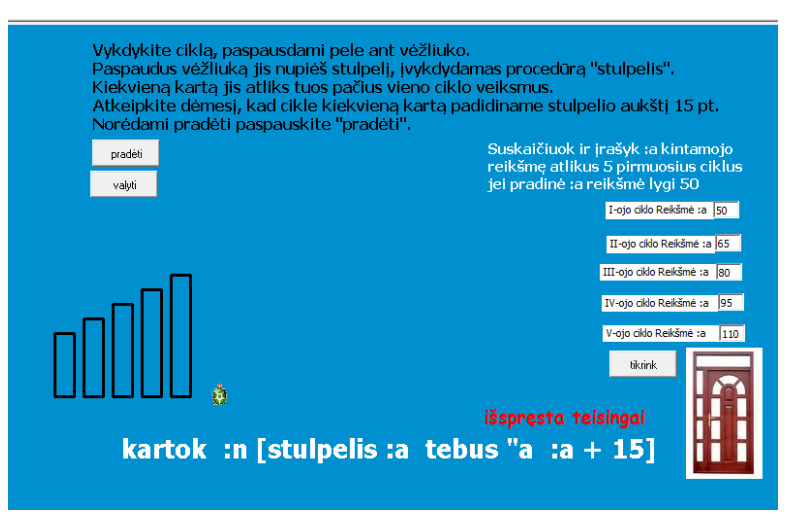

**Pav. 3.12 Trečios užduoties teisingo atsakymo lango vaizdas** 

**Ketvirtoji** užduotis skirta atpažinti pasikartojančius veiksmus. Figūras, kurioms nubraižyti reikalingas ciklo sakinys reikia dėti į krepšį, o kitas, kuriose nepritaikomas ciklas – į šiukšlinę. Jeigu pasirinkta teisingai, tai figūra "įsideda" į krepšį, jeigu ne – grįžta į savo vietą.

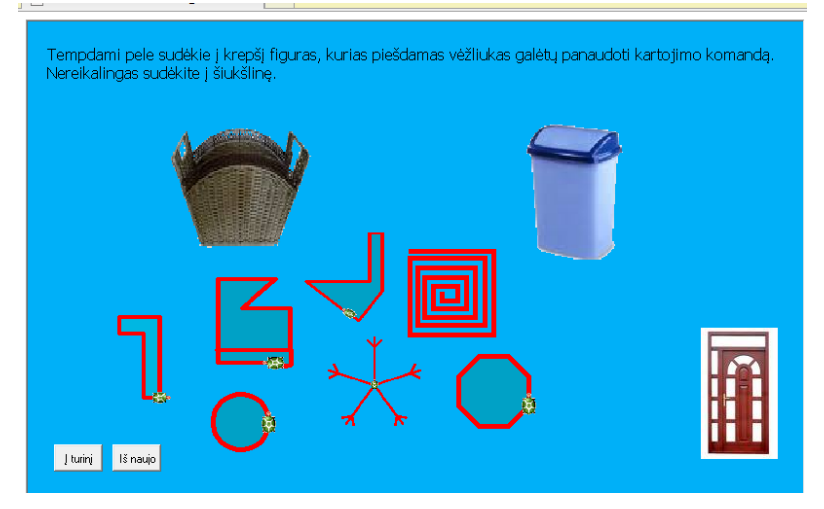

**Pav. 3.13 Ketvirtos užduoties lango vaizdas** 

**Ketvirtoji** užduotis skirta kiekio skaičiavimo iliustracijai. Pasirenkama raidė, kurios ieškosime tarp atsitiktinai sudėtų kortelių ir skaičiuojamas rastų kortelių kiekis.

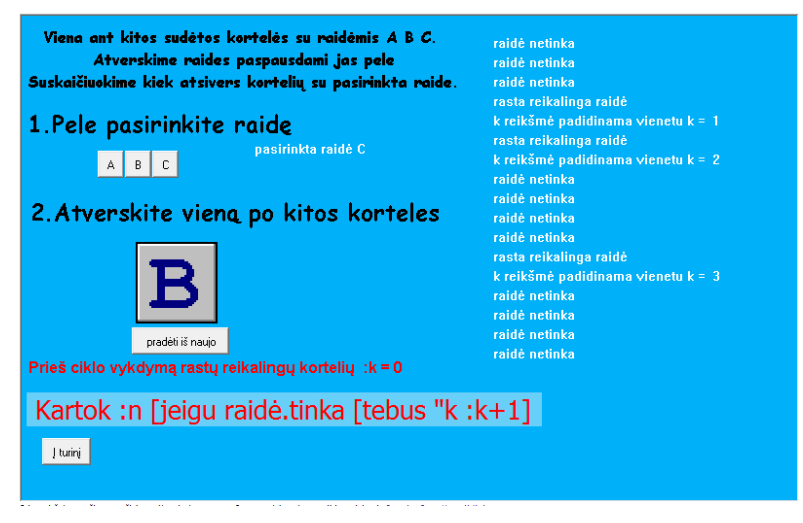

**Pav. 3.14 Penktosios užduoties lango vaizdas.** 

Pratybų dalis skirta teorinės medžiagos įtvirtinimui ir supratimui. Visi pratimai iliustruoja programavimo pagrindinių struktūrų veikimą. Šiame skyriuje aptarėme tik kartojimo sakinio pratimus. Priskyrimo ir pasirinkimo sakinių pratimų specifikacijas pateiksiu priede Nr.4. ir . Nr.5

## **3.5.3. MKP komponento "Pasitikrink" specifikacija**

Šis skyrelis skirtas pasitikrinimui. Jį sudaro dvi dalys.

Pirmoji dalis sukurta "Imagine Logo" pagalba. Tai 5 interaktyvios užduotys, kurios atliekamos viena po kitos. Pabaigus užduotis atsiveria rezultatų langas. Užduotys panašios kaip ir pratybų dalies, tik čia mokinys neturi galimybės pasitelkti pagalbą ir už teisingus atsakymus skaičiuojami taškai , kurie pabaigus užduotis paverčiami pažymiu.

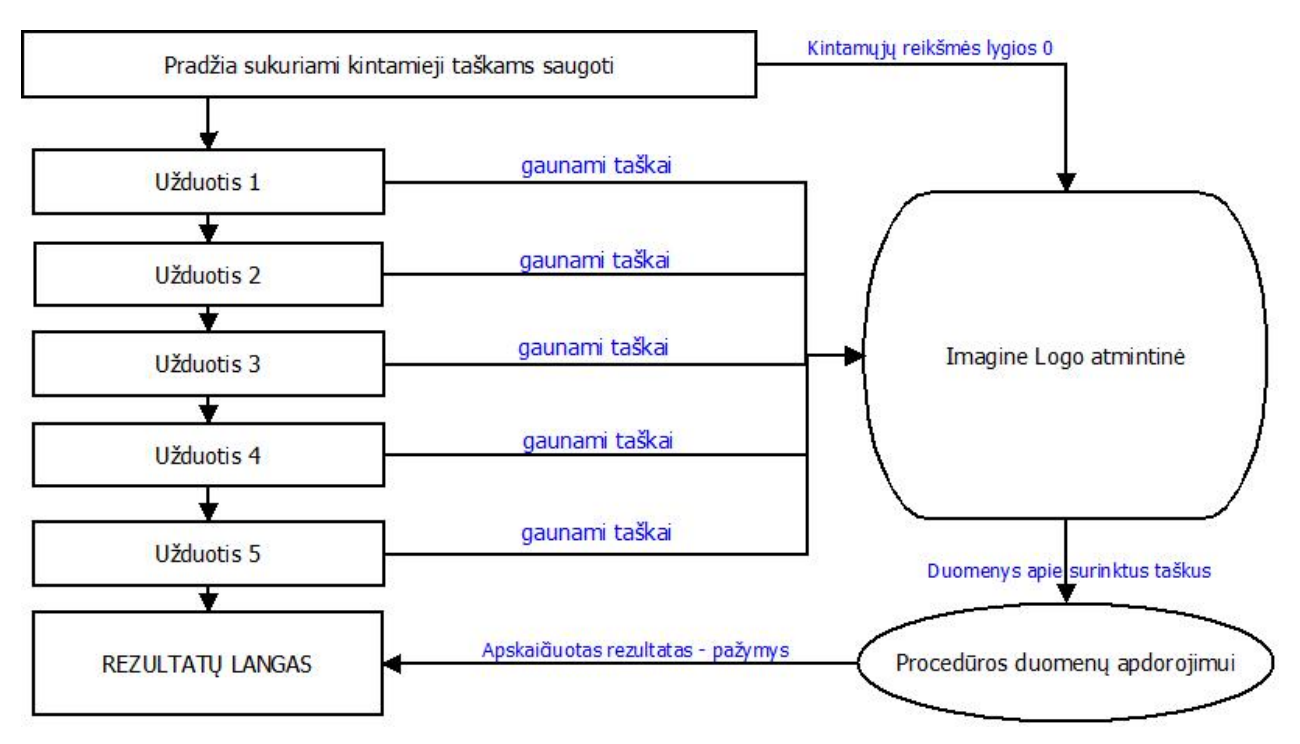

Pav. 3.15 Komponento "Pasitikrink" užduočių vykdymo ir duomenų apdorojimo schema

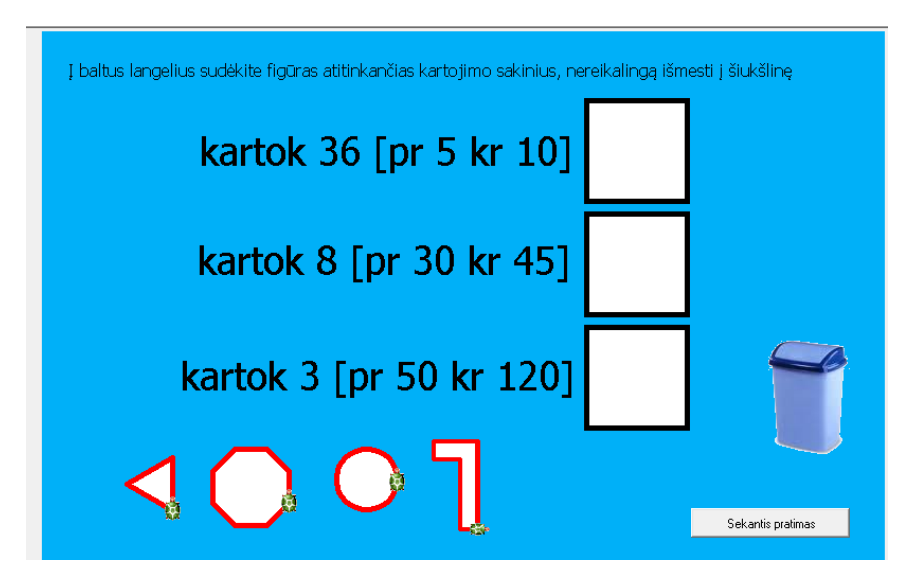

Pav. 3.16 "Pasitikrink" komponento pirmos dalies užduoties iliustracija

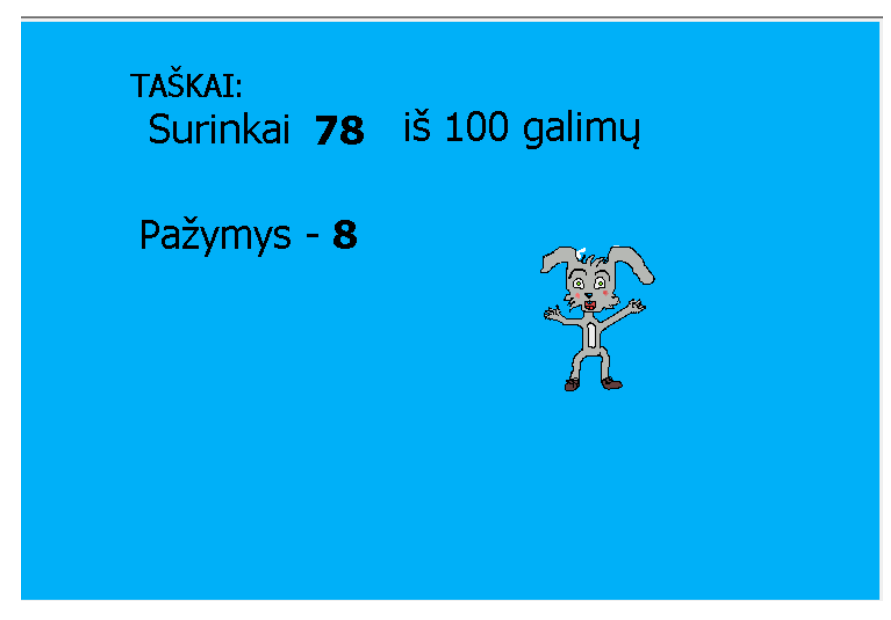

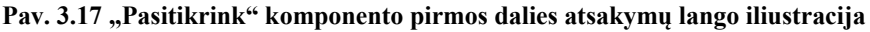

**Antroji** užduočių dalis tai testas, kurį atlikus pateikiamas gautas rezultatas. Šios dalies realizacijai pasirinkta HTML ir JavaScript technologija. HTML pagalba bus pateikiama tekstinė ir grafinė informacija bei formų pagalba leis įvesti duomenis, JavaScript technologija leis apdoroti duomenis ir padės pateikti rezultatus.

Rezultatams apdoroti ir skaičiuoti panaudojau dvi funkcijas rezultatų skaičiavimui ir formų išvalymui bei rezultato kintamąjam priskirti reikšmę 0.

```
<SCRIPT LANGUAGE="JavaScript"> 
<! -function skaiciavimas(form) { 
t=0 if(form.Q1.value!=null && form.Q1.value=="*") {t=t+1} 
 if(form.Q2.value!=null && form.Q2.value=="*") {t=t+1} 
if(form.Q3.value!=null && form.Q3.value=="*") \{t=t+1\}if(form.Q4.value!=null &form.Q4.value == " *") {t=t+1}
if(form.05.value!=null &form.05.value == "**") {t=t+1}
if(form.Q6.value!=null &form.Q6.value == "*") {t=t+1}
 if(form.Q7.value!=null && form.Q7.value=="*") {t=t+1} 
if(form.Q8.value!=null && form.Q8.value=="*") \{t=t+1\}if(form.Q9.value!=null && form.Q9.value=="*") \{t=t+1\} if(form.Q10.value!=null && form.Q10.value=="*") {t=t+1} 
 form.SCORE.value =eval(t) 
} 
function valymas(form) { 
t=0 form.Q1.value="?" 
 form.Q2.value="?" 
 form.Q3.value="?" 
  form.Q4.value="?" 
 form.Q5.value="?" 
 form.Q6.value="?"
```

```
 form.Q7.value="?" 
  form.Q8.value="?" 
 form.Q9.value="?" 
 form.Q10.value="?" 
  form.SCORE.value =eval(t) 
}
```
</SCRIPT>

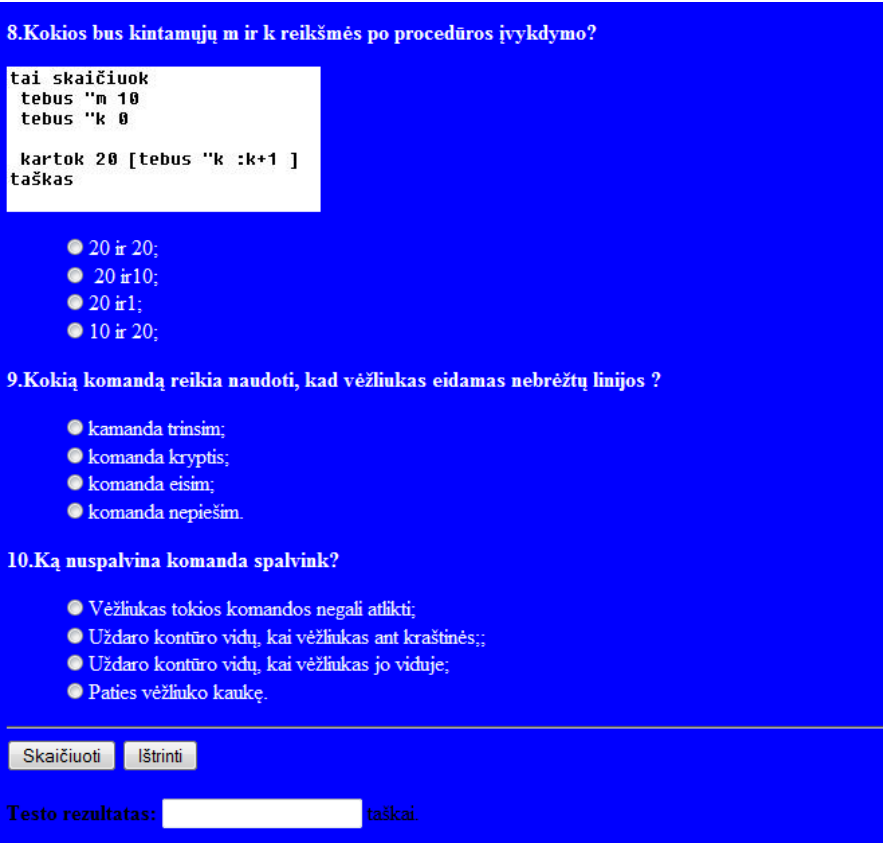

**Pav. 3.18 pasitikrinimo testo langas** 

## **3.6. Skyriaus apibendrinimas**

Sukurta MKP "Programavimas Logo", kuri skirta jaunesnio amžiaus pagrindinės mokyklos mokiniams atpažinti, suprasti ir panaudoti pagrindines programavimo struktūras. MKP sukurta interaktyvi aplinka, informacijos pateikimui panaudotos įvairios multimedijos formos, yra galimybė pasitikrinti savo žinias testų ir interaktyvių užduočių pagalba. Programa lengvai valdoma. Lentelėje (3.2) pateiktos naudotos technologijos ir jų pagalba buvo įgyvendinti analitinėje dalyje aprašyti mokomųjų programų kriterijai ir iškelti uždaviniai, kurių pagrindu buvo kuriama priemonė programavimui mokyti.

### **3.2. Lentelė MKP technologinis įgyvendinimas**

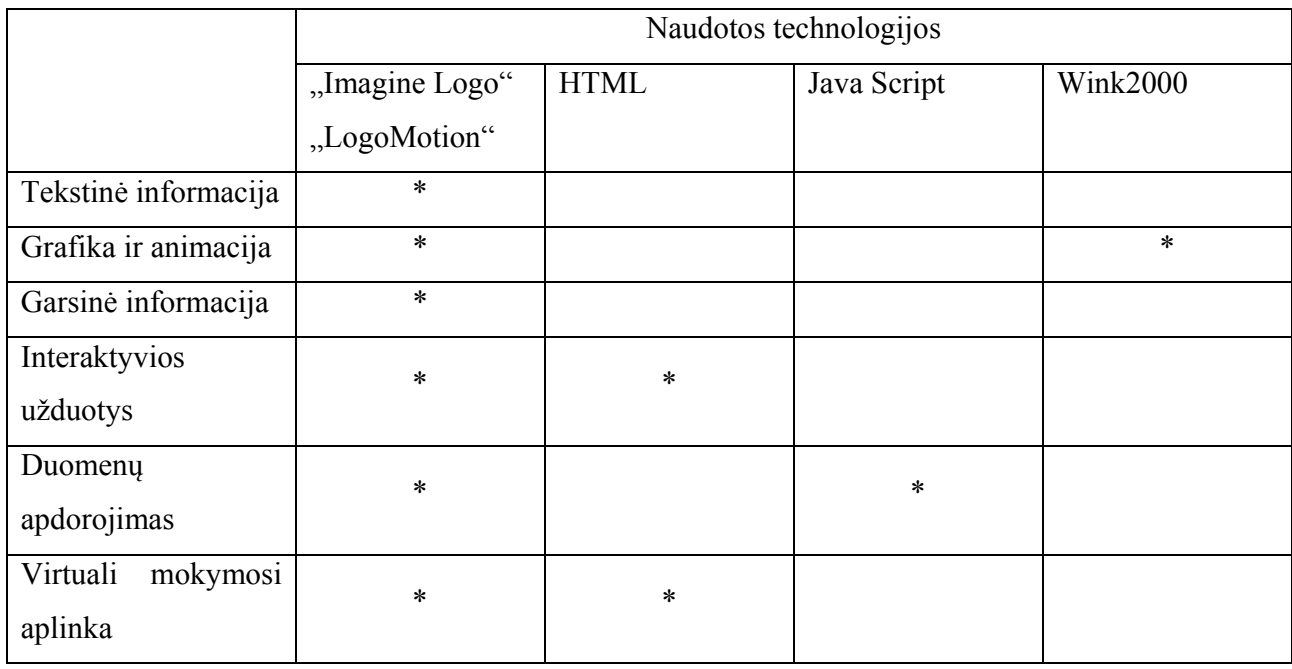

 Žvaigždutėmis pažymėta, kuri technologija panaudota kiekvienam MKP elementui. Matome, kad didžiausia dalis MKP sukurta naudojant "Imagine Logo" sistemos galimybes.

## **4. SISTEMOS/MOKYMO PRIEMONĖS PANAUDOJIMAS MOKYMO PROCESE**

Šio darbo tikslas buvo, išanalizavus "Imagine Logo" galimybes ir mokymosi stilius bei būdus sukurti, sukurti lengvai isisavinamą ir valdomą MKP, kuri būtų skirta jaunesnių klasių mokiniams mokytis programavimo pagrindinių valdymo sakinių. Ištirti priemonės tinkamumą. Darbo eigoje buvo sukurta interaktyvi kompiuterinė mokomoji priemonė "Programavimas Logo" ir pristatyta Marijampolės marijonų gimnazijoje 6 klasių moksleiviams. Mokykloje yra dvi, pagal mokymosi rezultatus vienodos, klasės. Viena iš jų mokėsi naudodama MKP, kita klasė mokėsi naudodama tik vadovėlį.

 Tris savaites (IT 6 klasėje 1 savaitinė pamoka) mokiniai naudojosi priemone pamokoje ir namuose, įsisąvindami priskyrimo, tiesinius ir sąlygos programavimo sakinius. 6 iš 25 naudojusių priemonę, savarankiškai sukūrė ir pristatė savo projektėlius "Imagine Logo" programavimo terpėje, naudodami naujai išmoktą medžiagą.

Skyriaus pabaigoje mokiniai atliko testą iš visų programavimo sakinių suvokimo ir gebėjimo juos pritaikyti. Mokymosi rezultatai parodė, kad naudojant MKP "Programavimas Logo" mokymosi rezultatai pagrerėjo 7,2%.

| Mokinių, kurie<br>naudojo MKP |               | Mokinių, kurie<br>nenaudojo MKP |               |  |
|-------------------------------|---------------|---------------------------------|---------------|--|
| apklausos rezultatai          |               | apklausos rezultatai            |               |  |
| Pažymys                       | <b>Kiekis</b> | Pažymys                         | <b>Kiekis</b> |  |
| 5                             |               | 5                               |               |  |
| 6                             | 5             | 6                               |               |  |
|                               |               |                                 |               |  |
| 8                             |               | 8                               | 3             |  |
| g                             |               |                                 |               |  |
| 10                            | 2             | 10                              |               |  |
| Vidurkis:                     | 7.76          | Vidurkis:                       | 7.04          |  |

**4.1. Lentelė Tyrime dalyvavusių mokinių apklausos rezultatai** 

## **IŠVADOS**

- Atlikus dokumentų analizę nustatyta, kad mokymo efektyvumą galima padidinti: 1) naudojant įvairias multimedijos formas informacijos pateikimui; 2) sukuriant interaktyvią mokymosi aplinką; 3) realizuojant galimybę pasitikrinti savo žinias testų ir interaktyvių užduočių pagalba.
- Atlikta "Imagine Logo" galimybių analizė ir nustatyta, kad ši priemonė tinka MKP realizacijai.
- Sudaryti MKP vertinimo kriterijai, pagal kuriuos atlikta MKP, skitų mokyti pagrindinių programavimo valdymo sakinių ir naudojamų pagrindinėje mokykloje analizė. Nustatyta, kad nėra MKP atitinkančių 5-8 klasių IT mokomąjį turinį, egzistuojančios priemonės yra skirtos mokyti programavimui Pascal kalba. MKP pernelyg pasenusios, žemas interaktyvumo lygis, siauras mokomosios medžiagos būdų pateikimo spektras.
- Nustatyti MKP funkciniai ir nefunkciniai reikalavimai. Įvertinus šiuos reikalavimus, sukurta virtuali mokymosi terpė, skirta pagrindinių programavimo valdymo konstrukcijų įsisavinimui bei įgytų žinių pritaikymui kuriant Imagine Logo paremtus projektus jaunesnėse pagrindinės mokyklos klasėse. Parengta mokymo(si) priemonė apima pagrindines programavimo valdymo struktūras: priskyrimo ir sąlygos sakinius, ciklus.
- MKP teksto, vaizdo, garso, interaktyviems elementams, kurti panaudota "Imagine Logo" sistema. Duomenų apdorojimui parašytos procedūros. MKP aplinka sukurta naudojant HTML technologiją.
- Sukurta MKP išbandžiusių mokinių mokymosi rezultatai pagerėjo 7,2%., 13 iš 25 mokinių savarankiškai sukūrė projektus naudodami "Imagine Logo" programą.
- Žinių patikrinimo dalis įgyvendinta tik dalinai. Reikalinga universali, nuolat besikeičianti žinių testavimo programa, kurioje būtų galima lengvai keisti ir apdoroti duomenis. Testai turi būti kuriami atsižvelgiant į moksleivių motyvacijos ir žinių lygį.

## **LITERATŪRA**

- 1. Bendrosios programos ir išsilavinimo standartai. V., 2003
- 2. Blonskis J, Baniulis K, Jusas V, Marcinkevičius R, Smolenskas J. Programavimas. –K.: Technologija, 1999. – 338 p.
- 3. Blonskis J, Dagienė V. Programavimo pradmenys: vadovėlis XI-XII kl. V.: TEV, 2001. 270 p.
- 4. Papertas S. Minčių audros vaikai, kompiuteriai ir veiksmingos idėjos. Žara, 1995 257 p.
- 5. Aušraitė J, Dagienė V, Rimkus M, Zajančkauskienė M "Mokomoji kompiuterinė priemonė Imagine Logo, Vilnius,2006, Mokslo aidai.
- 6. Jensen E. Tobulas mokymas,Vilnius, 2001, p. 28
- 7. Gradaitė S. Žmonių atpažinimo sistema "savas svetimas" [žiūrėta 2010-02-20] prieiga per internetą: http://www.psychotherapy.lt/lt/content/viewitem/28/
- 8. Aktyvaus mokymosi metodai. Vilnius: Garnelis, 1998.
- 9. Aušraitė J., Šlapkauskienė V. Susidraugaukime: aš Vėžliukas. Kaunas: Kalendorius, 2003.
- 10. Blaho A., Kalaš I. Komenskio Logo: Kūrybiškoji informatika. Vilnius: Žara, 2001.
- 11. Informaciniu komunikaciniu technologiju taikymo ugdymo procese galimybės. Rekomendacijos mokytojui. Vilnius, 2005.
- 12. Dr. Simon Polovina. About the Learning Pyramid. [žiurėta 2009 12-18].Prieiga per internetą: http://homepages.gold.ac.uk/polovina/learnpyramid/about.htm
- 13. Dagienė V. Logo pradžiamokslis. Vilnius: Žara, 2001
- 14. Informatikos laboratoriniai darbai.[žiūrėta 2009 12. 15]. Prieiga per internetą: http://proin.ktu.lt/I2\_papild/Laboratoriniai\_darbai.htm
- 15. Lipeikienė J. Švietimo reforma ir mokytojų rengimas: aktualijos ir perspektyvos. 2004.[žiūrėta 2009 10 22]. Prieiga per internetą: http://www.ceeol.com/aspx/getdocument.aspx?logid=5&id=e01052ad-d6e8-49df-b965- 8201a4ff725c
- 16. Kurasova O. Paskaitų ciklo "Mokomųjų programų kūrimas", skirto Pedagogų kvalifikacijos centro informatikos specialybės studentams konspektas. 2004.
- 17. logo.lt. [žiūrėta 2009 10 16]. Prieiga per internetą: www.logo.lt
- 18. http://www.info.lt/intelektika/index.php?lng=lt&content=pages&page\_id=22 [žiūrėta 2008 04 15]

www.mkc.lt/dokuments/mokymosi\_medziaga/pazinkime\_virtualias\_mokymosi\_aplinkas.doc [žiūrėta 2008 04 26]

- 19. www.lt.wikipedia.org (žiūrėta. 2006-10-12). http://testtool.ktu.lt/ [žiūrėta 2008 04 15]
- 20. Dagienė V. Informacinės mokymo technologijos, [žiūrėta 2010-01-22].Prieiga per internetą http://ims.mii.lt/valentina/publ/IMT\_dagiene.pdf
- 21. V. Dagienė. Algoritmavimo mokymo vidurinėje mokykloje metodika. // Kompiuterininkų dienos'93: Konferencijos medžiaga. Vilnius, 1993, 51–57.

# **1 PRIEDAS MKP "Programavimas Logo" pagrindinis langas**

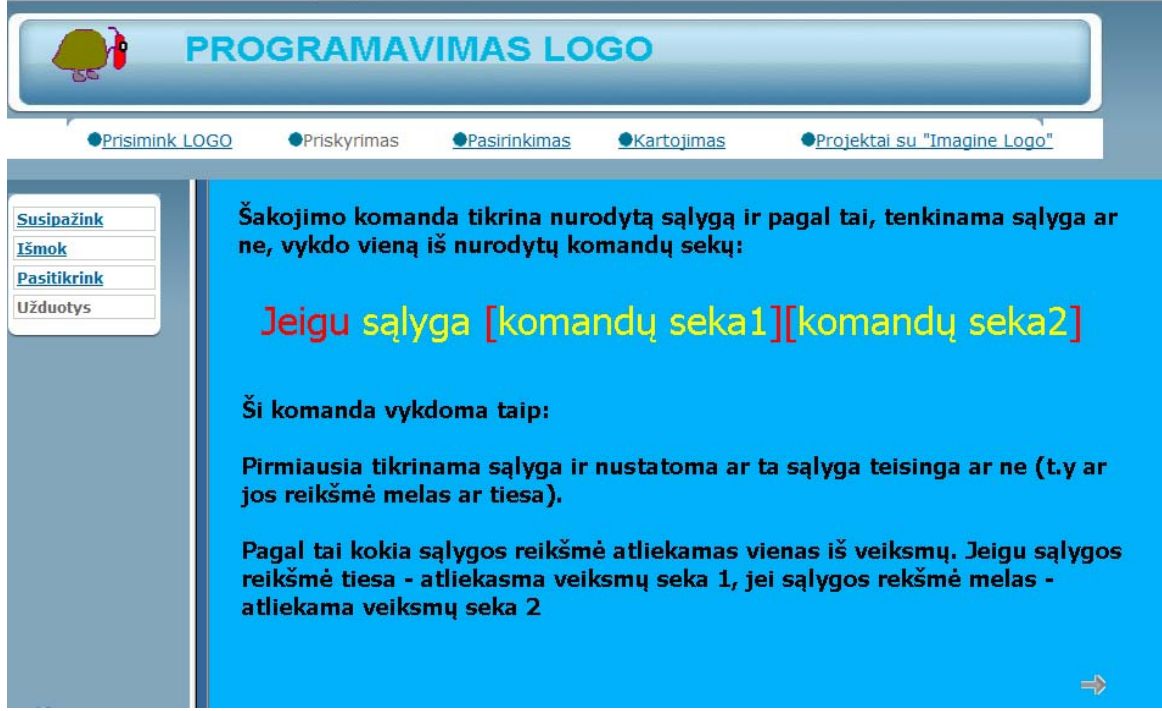

## **2 PRIEDAS Komponento "Susipažink" kartojimo sakinio iliustracijos**

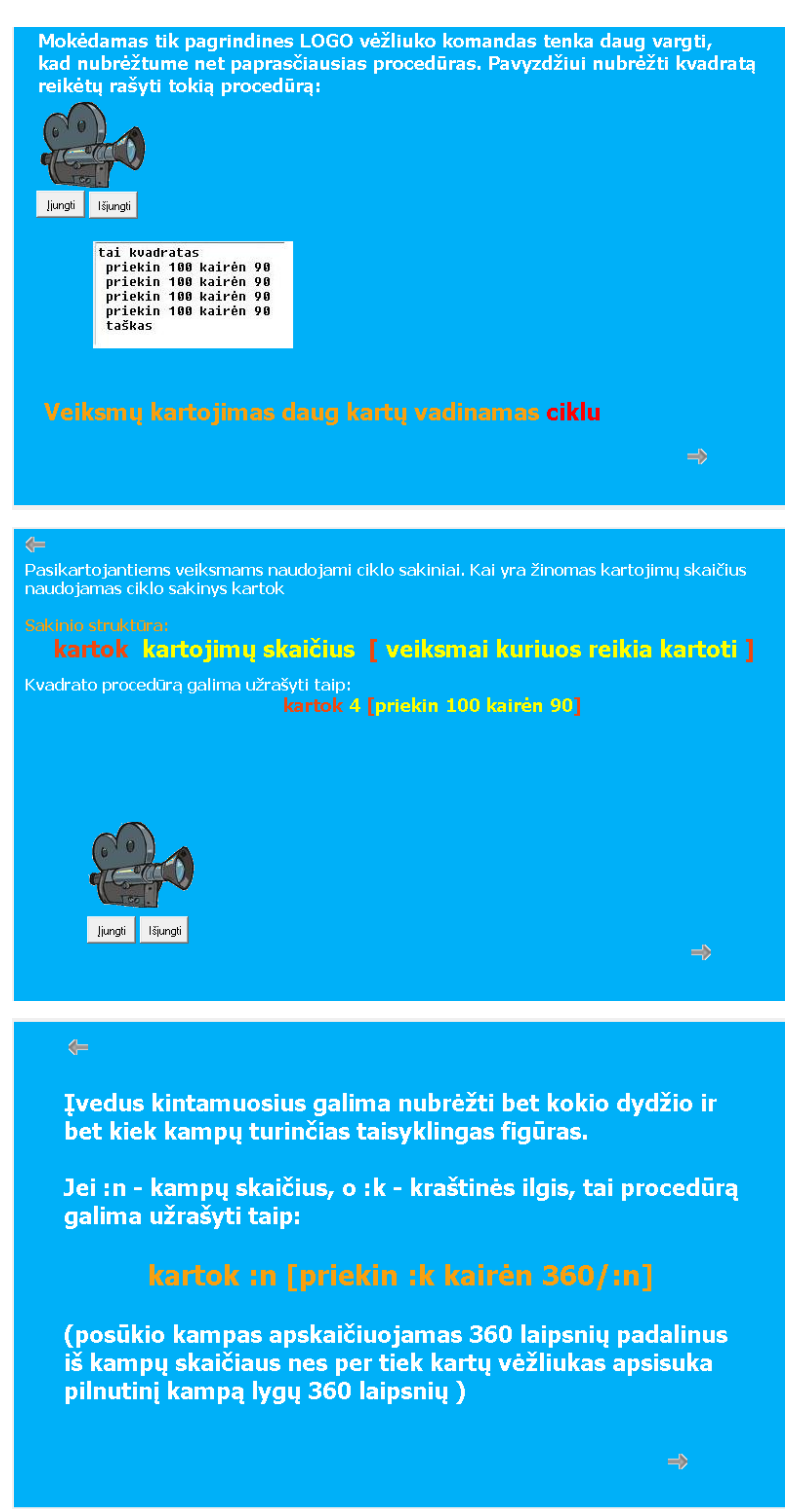

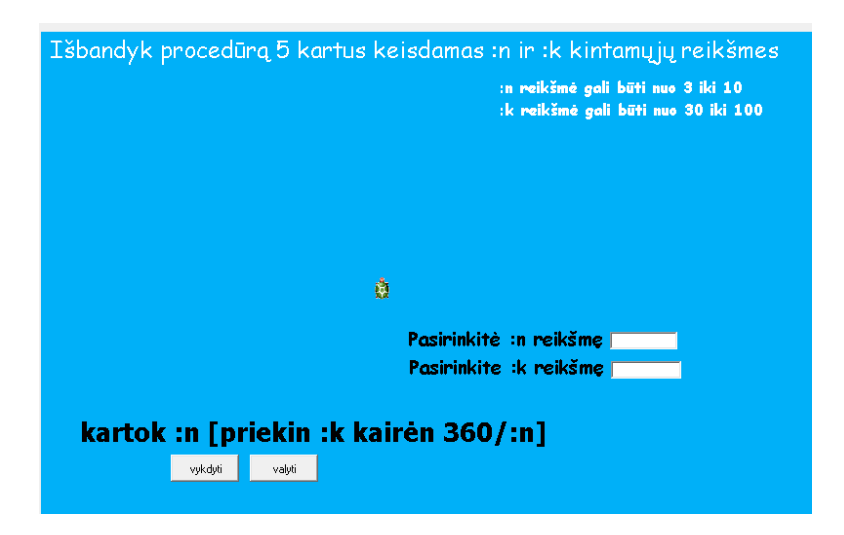

## **3 PRIEDAS Komponento "Susipažink" pasirinkimo sakinio iliustracijos**

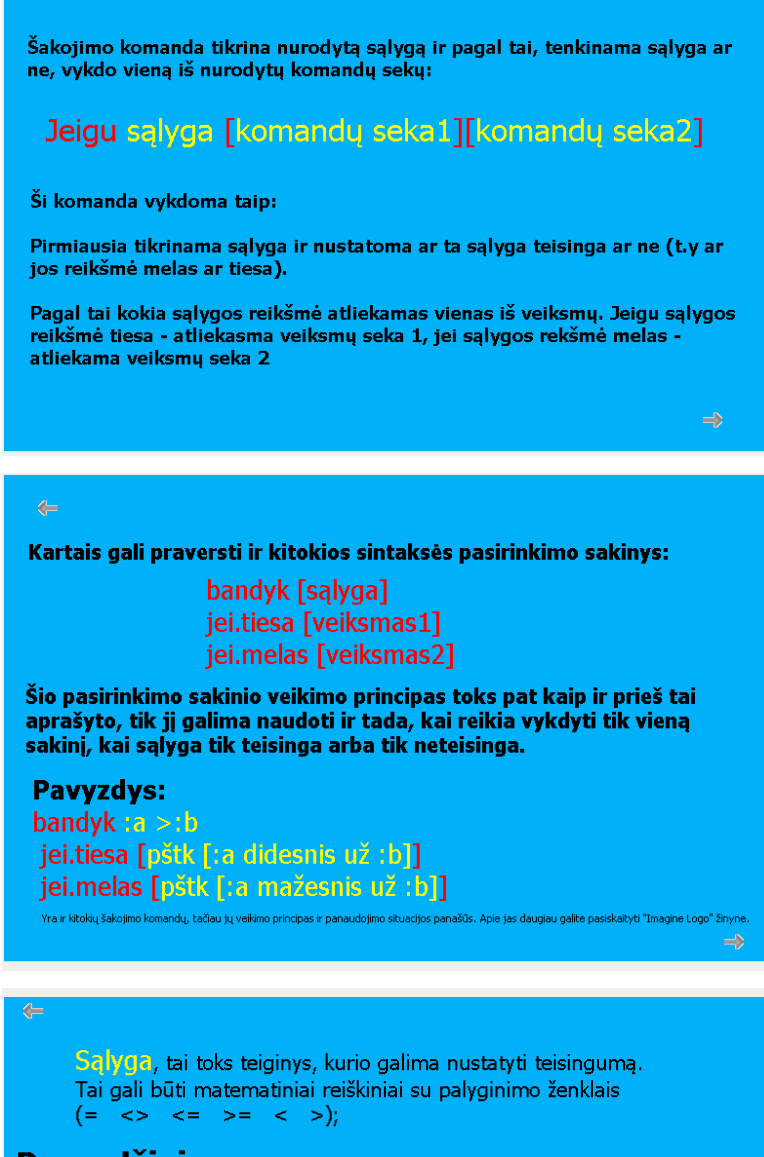

## Pavvzdžiai:

- 1. Kai reikia parikrinti ar :a reikšmė yra didesnė už 10 rašome :a > 10;
- 2. Kai reikia patikrinti ar :a reikšmė ne didesnė už :b reikšmę rašome :a <= :b
- 3. Kai reikia patikrinti ar įvesta į teksto įvedimo langelį reikšmė lygi reikšmei :a rašome tekstas1'turinys = :a
- 4. Kai reikia patikrinti ar spalva po vėžliuku raudona, rašome spalva.po = "raudona

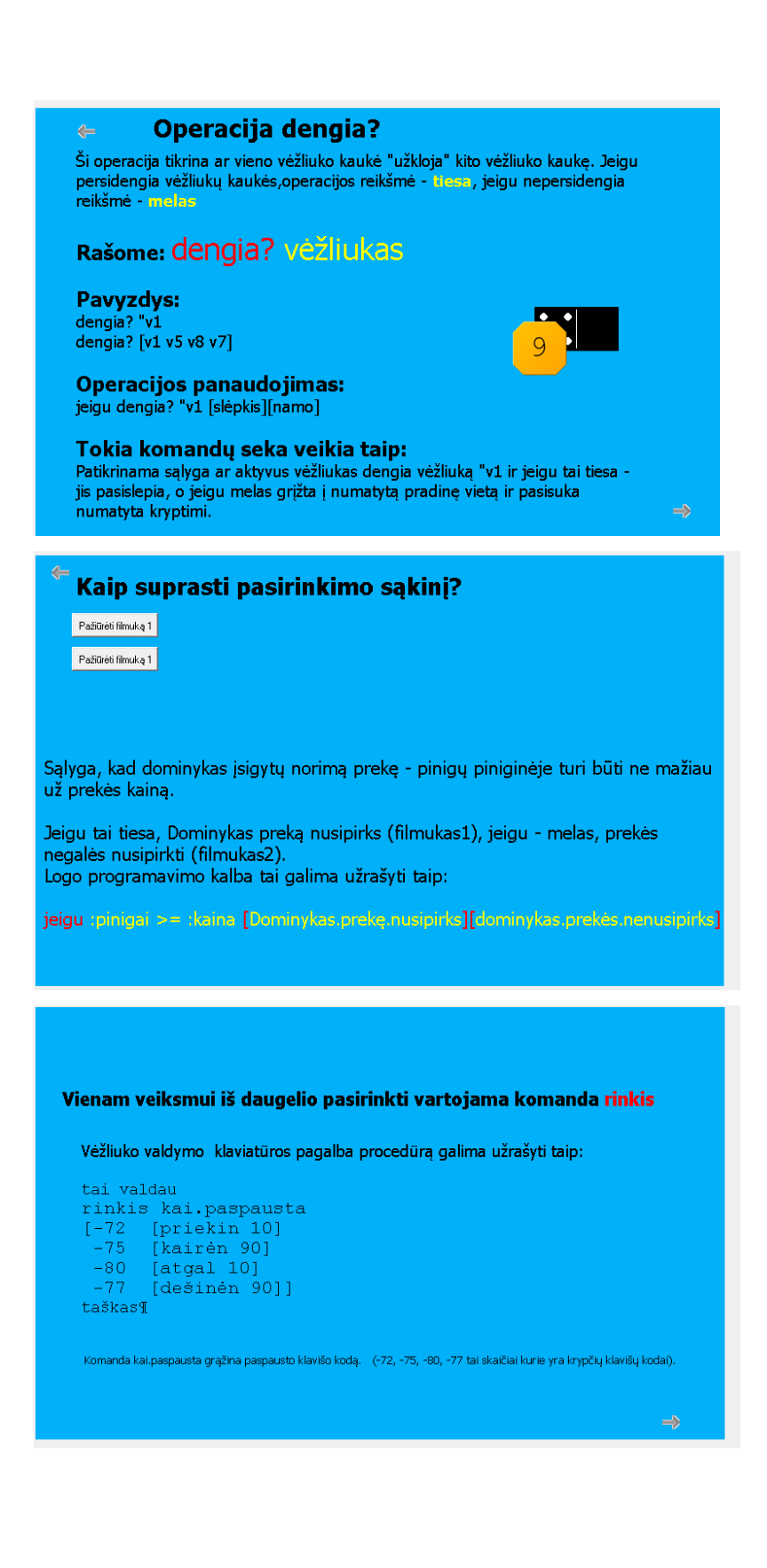

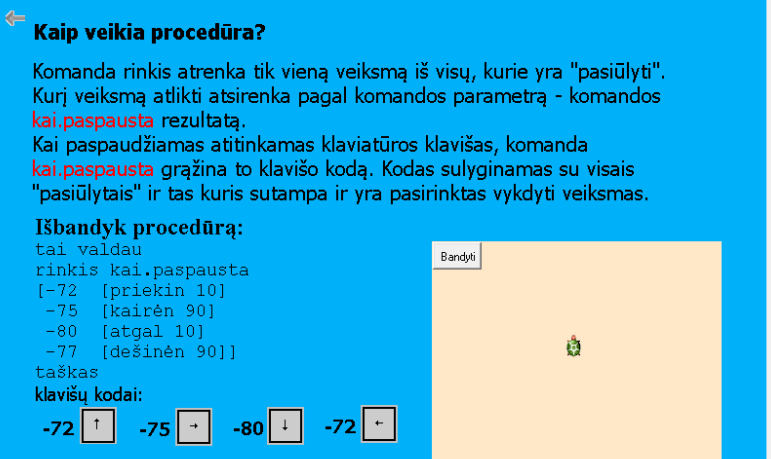

## **4 PRIEDAS Komponento "Išmok" kartojimo sakinio iliustracijos**

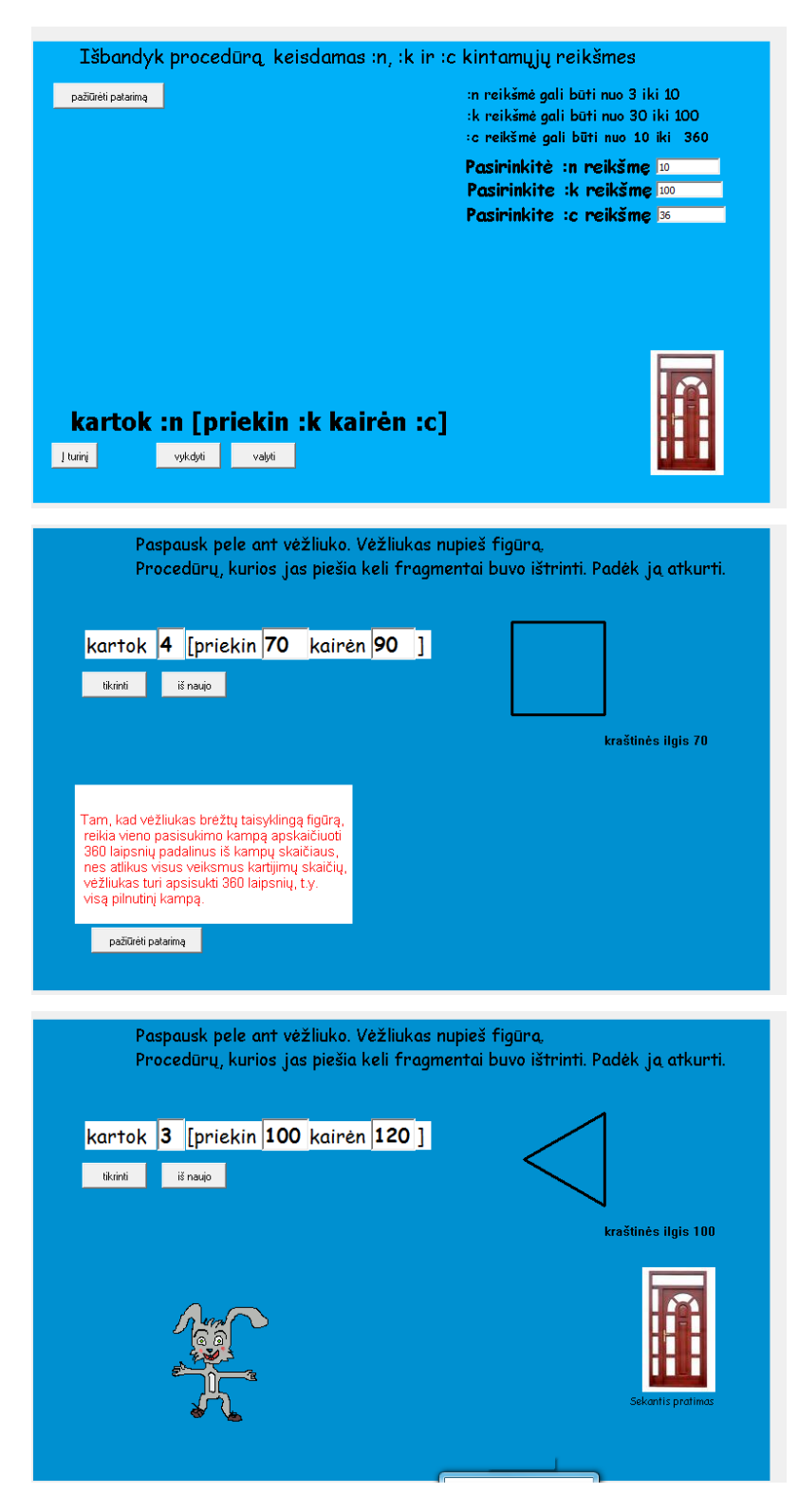

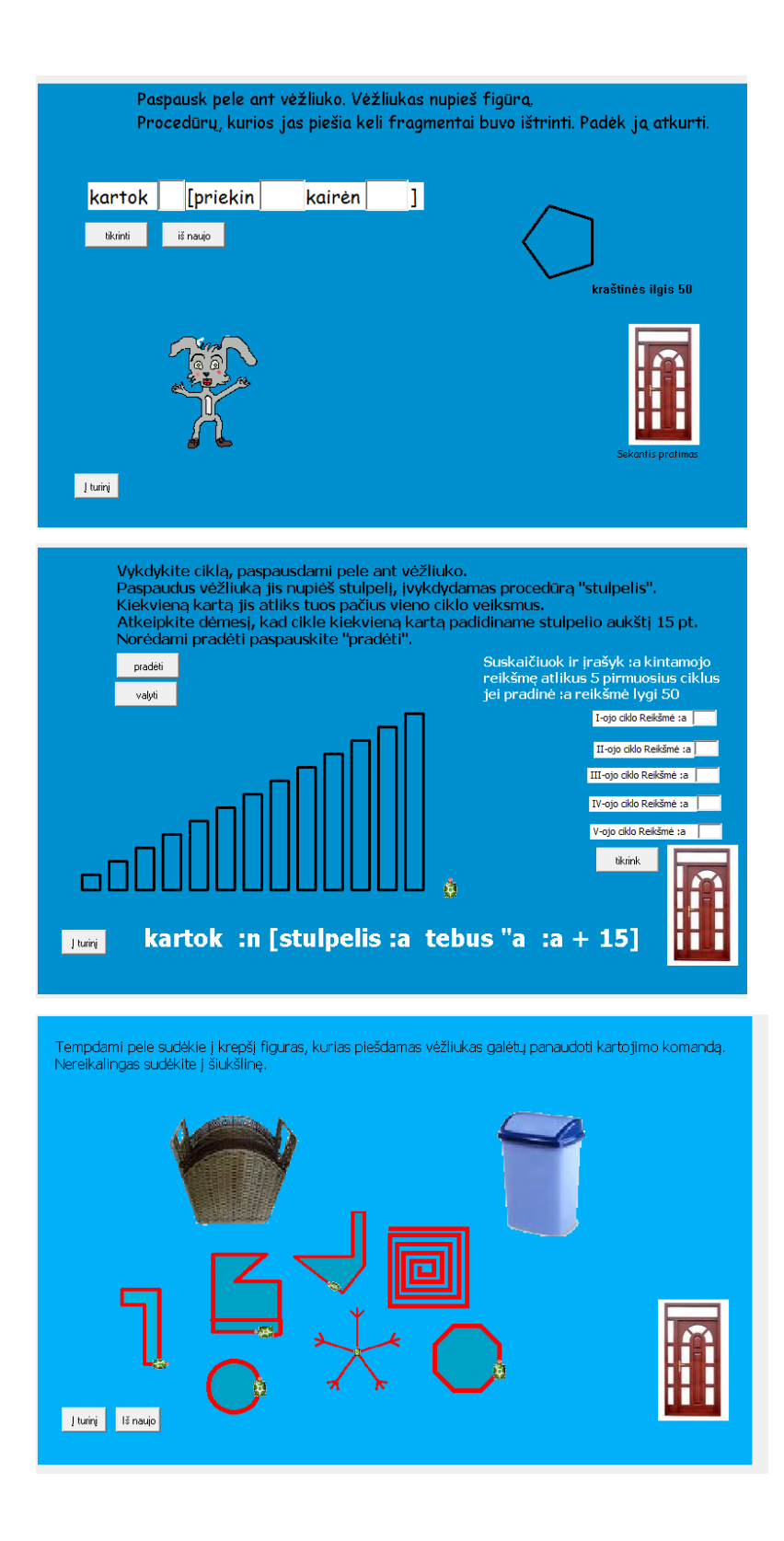

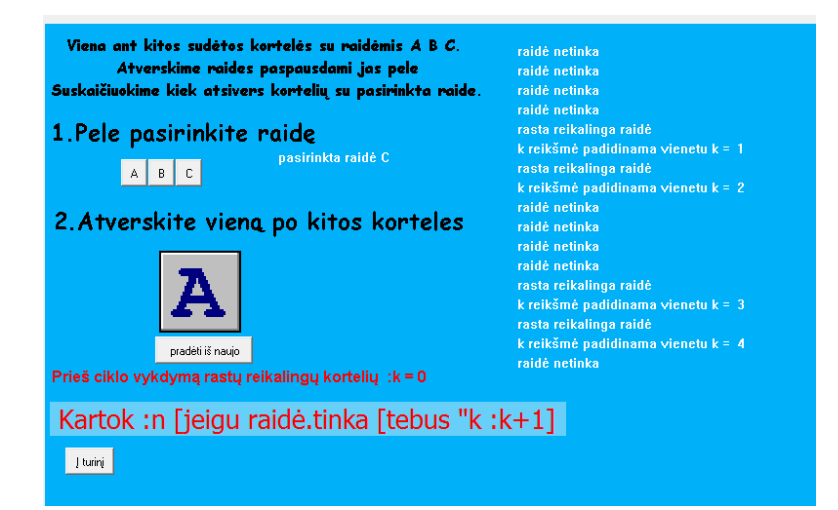

## **5 PRIEDAS Komponento "Išmok" pasirinkimo sakinio iliustracijos**

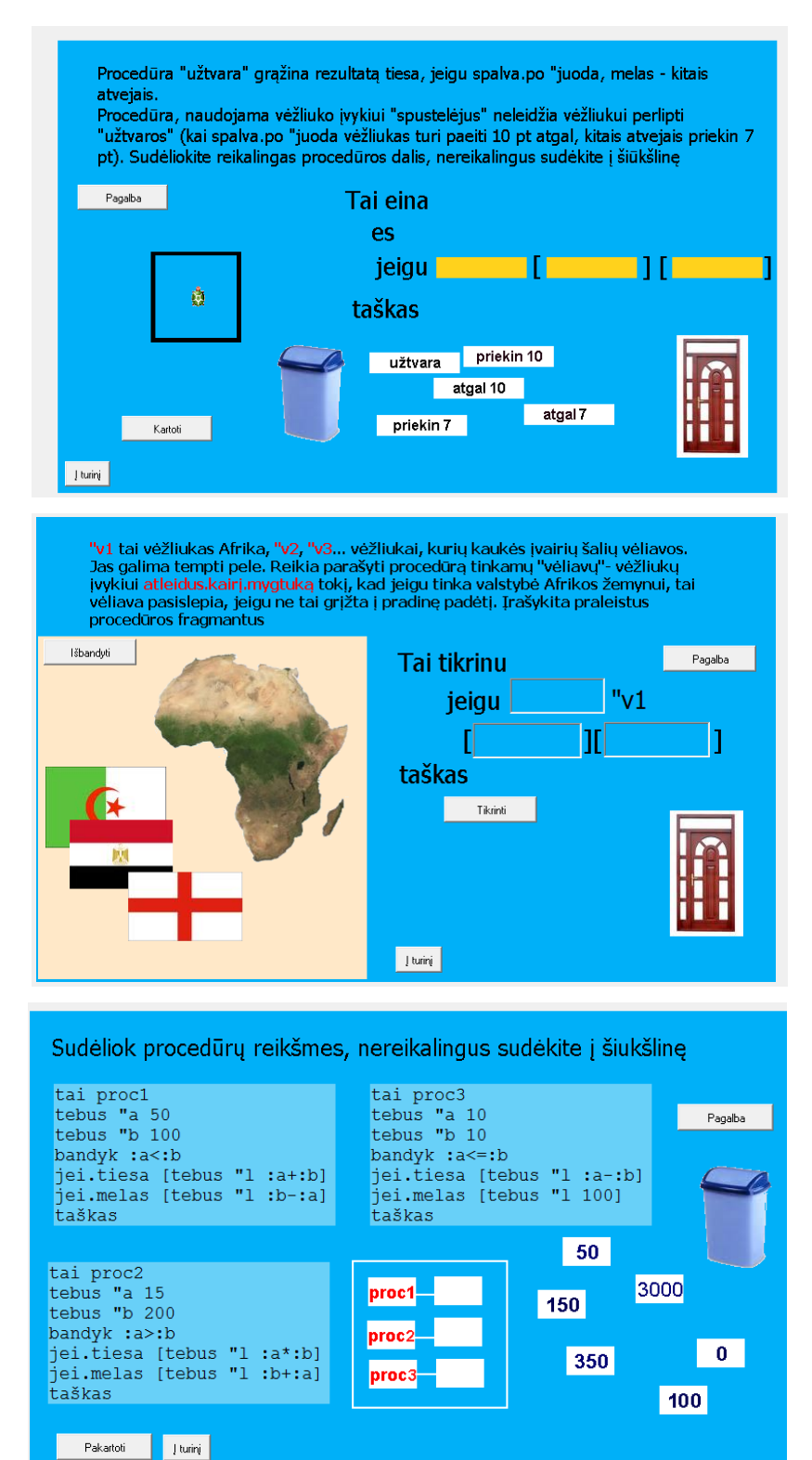